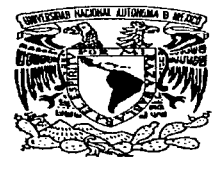

فعادتني وأراجين

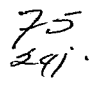

no su constituito de la partece contrar el para del como manuel el positivo de secuendo especial a para

#### UNIVERSIDAD NACIONAL AUTONOMA DE MEXICO

FACULTAD DE INGENIERIA

Metodolog(a para la conversión de sistemas en COBOL NOSNE en equipos CYBER a RM/COBOL para UNIX en equipos HP 9000

TESIS PROFESIONAL Que para obtener el titulo de

INGENIERO EN COMPUTACION

presenta

ERNESTO PAREDES ARREOLA

Dir. de tesis: lng. Victor Hugo Amaya Galván

Codirector: lng. Lucila Patricia Arellano Mendoza

México. D.F. 1997

# TESIS CON FALLA DE ORIGEN

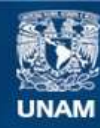

Universidad Nacional Autónoma de México

**UNAM – Dirección General de Bibliotecas Tesis Digitales Restricciones de uso**

# **DERECHOS RESERVADOS © PROHIBIDA SU REPRODUCCIÓN TOTAL O PARCIAL**

Todo el material contenido en esta tesis esta protegido por la Ley Federal del Derecho de Autor (LFDA) de los Estados Unidos Mexicanos (México).

**Biblioteca Central** 

Dirección General de Bibliotecas de la UNAM

El uso de imágenes, fragmentos de videos, y demás material que sea objeto de protección de los derechos de autor, será exclusivamente para fines educativos e informativos y deberá citar la fuente donde la obtuvo mencionando el autor o autores. Cualquier uso distinto como el lucro, reproducción, edición o modificación, será perseguido y sancionado por el respectivo titular de los Derechos de Autor.

#### AGRADECIMIENTOS

in ge

Quiero expresar mi más sincero agradecimiento a todas las personas que colaboraron de una u otra manera en la realización de esta tesis:

lng. Víctor Hugo Arnaya Galván

lng. Lucila Patricia Arellano Mendoza

Act. Arturo Beltrán Rangel

Act. José Luis Romera Caballero

lng. Daniel Chacón Moreno

Gracias por sus sugerencias y por el tiempo dedicado a revisar este trabajo.

#### Ernesto Paredes Arreola

## DEDICATORIAS

A mis padres

#### Luis Paredes Sánchez Ernestlna Arreola

٠

Por todo el tiempo y esfuerzo que me han dedicado

#### A mis hermanos

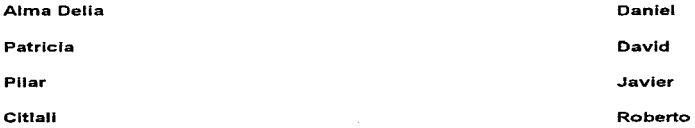

Metodologia para la conversión de sistemas en COBOL NOSNE en equipos CYBER a RM/COBOL para UNIX en equipos HP 9000

## Objetivos:

Diseñar la metodologla para la conversión de archivos, programas y procedimientos de sistemas en COBOL NOSNE en equipos CYBER a RM/COBOL para UNIX en equipos HP 9000, as! como el desarrollo de herramientas que faciliten dicha conversión.

#### PRÓLOGO

El presente trabajo tiene el propósito de mostrar algunos de los problemas a los que se enfrentan Jos programadores cuando se tiene que cambiar un sistema desarrollado en COBOL en cierto sistema operativo (NOS/VE} a otro sistema operativo muy distinto (UNIX), asr como la manera de resolverlos mediante una metodologfa.

 $\overline{\text{Se}}$  hace uso de herramientas de UNIX como  $\mu_{\text{Fe}}$ d, a.wk, YACC  $\rightarrow$  LEX para resolver varias de las tareas de la conversión

El capitulo 1 es una introducción al problema. Se considera la situación actual del sistema y se analizan las diferencias entre NOS/VE y UNIX que afectan a la conversión. como diferencias en: la organización de archivos, el bloqueo de registros y de archivos, el manejo de pantallas y algunos otros aspectos. Se plantean las actividades necesarias para lograr la conversión.

El capftulo 2 considera la metodolClgia usada para realrzar la conversión y se usa el análisis estructurado como metodología de análisis de requerimientos para tratar el problema.

En el capitulo 3 se considera el diseño del sistema mediante el diseño estructurado y se convierten las especificaciones del sistema en cartas estructuradas.

En el capítulo 4 se analiza la forma de realizar la conversión de archivos, programas y pantallas y se considera el diserlo de vanas herramientas para realizar la conversión.

El capitulo 5 muestra los pasos que debe realizar un programador para realizar la conversión, usando las herramientas desarrolladas.

Al final de la tesis, se incluyó un glosario de términos y se presenta la bibliograffa usada para desarrollar esta tesis.

# INDICE

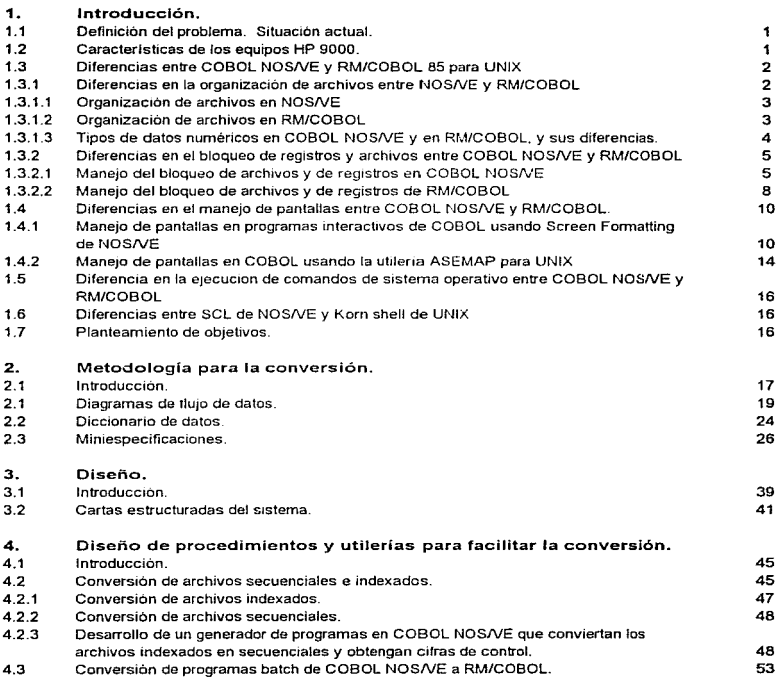

 $\sim$ 

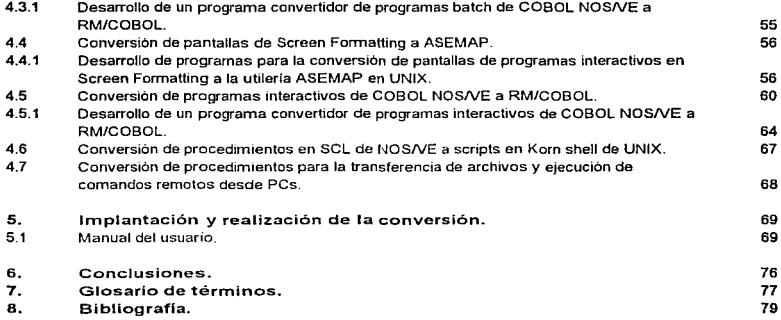

 $\begin{aligned} \frac{d}{dt} \mathbf{u}^{(1)}_{\mathbf{u},\mathbf{u}^{(2)}} &= \frac{d}{dt} \mathbf{u}^{(1)}_{\mathbf{u},\mathbf{u}^{(2)}} \mathbf{u}^{(2)}_{\mathbf{u},\mathbf{u}^{(2)}} \\ \frac{d}{dt} \mathbf{u}^{(2)}_{\mathbf{u},\mathbf{u}^{(2)}} &= \frac{d}{dt} \mathbf{u}^{(2)}_{\mathbf{u},\mathbf{u}^{(2)}} \mathbf{u}^{(2)}_{\mathbf{u},\mathbf{u}^{(2)}} = \frac{d}{dt} \mathbf{u}^{(2)}_{\mathbf$ 

iν

# INDICE DE FIGURAS

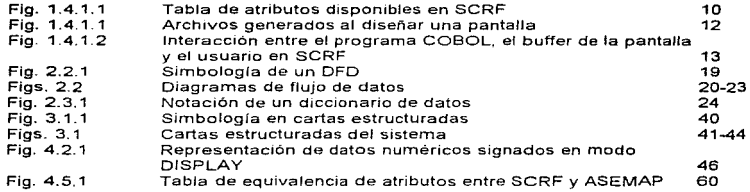

ν

#### 1. INTRODUCCION.

## 1.1 Situación actual.

Se cuenta en Aseguradora Mexicana con sistemas desarrollados en COBOL Estos equipos utilizan el sistema operativo NOSNE (Network Operating System/Virtual Environment}. el cual es un sistema operativo multiusuario y multitareas. Para el desarrollo de aplicaciones en COBOL se cuenta con COBOL NOS/VE.

그는 아래 나는 이렇게 한 마을에 이렇게 들어가자 가지고 있다. 나는 나는 나는 사람들은 아무리 나는 것

COBOL NOS/VE es una implementación del estandar COBOL ANSI 1985, e incluye algunas extensiones al lenguaje.

Actualmente hay varios problemas que se tienen con estos equipos:

a) El tiempo de respuesta que tiene el equipo en cargar el programa principal y en efectuar algunas transacciones es muy lento, dependiendo de la carga del sistema.

b) Ya no se puede crecer en memoria (la capacidad máxima de memoria es de 64 Mb) y en otros aspectos que pudieran dar un mejor rendimiento al equipo.

c) El fabricante ya dejó de producir el equipo y tiene tallas frecuentes en disco.

Por lo tanto, surge la necesidad de convertir los sistemas desarrollados a otros equipos, en este caso, a equipos HP 9000 con sistema operativo HP-UX (versión de UNIX de HP) con RM/COBOL para UNIX. Esto se debe a que ya se cuenta con algunos equipos similares para dar atención a las sucursales

Primeramente, se realizará la conversión del sistema de contabilidad.

#### 1.2 Características de los equipos HP 9000

Los equipos HP 9000 tienen una arquitectura tipo RISC, con un formato fijo de instrucciones de 32 bits, y son escalables desde sisternas de escntono hasta sistemas con la potencia de un mainframe.

El sistema operativo que manejan estos equipos es et HP-UX, el cual es el UNIX System V de AT&T más el valor añadido de HP. y tiene algunos rasgos del UNIX desarrollado en la Universidad de California en Berkeley

Para el desarrollo de aplicaciones en COBOL. se cuenta con RM/COBOL-85 para UNIX. RM/COBOL-85, al igual que COBOL NOS/VE, es una implementación del estándar COBOL ANSI 1985 (designado X3.23-985), diseñado para un rendimiento óptimo y una portabilidad amplia a través de una diversidad extensa de equipos y sistemas operativos.

#### 1 .. 3 Diferencias entre COBOL NOSNE y RM/COBOL 85 para UNIX

Aunque no hay un cambio en el lenguaie de programación (COBOL), hay diferencias significativas entre COBOL NOSNE y RM/COBOL en:

- 1. El manejo de pantallas.<br>2. El manejo del bloqueo d
- 2. El manejo del bloqueo de registros y de archivos.<br>3. Utilerías propias (extensiones al lenguaie del prov
- Utilerías propias (extensiones al lenguaje del proveedor).

En NOS/VE se usa la ut1lería Des1gn Screen para d1sef1ar 1as pantallas. En esta utilería se definen la pantalla, los letreros fijos y las varrables, así como sus atributos<br>(brillante, brillante protegido, video inverso, etc.) — Cuando se ejecuta el programa (brillante, brillante protegido, video inverso, etc.) interactivo, mediante algunas funciones se hace la llamada a la pantalla, y se presenta al usuario.

Aunque RM/COBOL cuenta con la sección Screen Section en la Data División del programa para describir pantallas y sus atributos asociados. se desea utilizar la utilerla ASEMAP, un manejador y diseñador de pantallas propio en ambiente UNIX, ya que varios sistemas de sucursales de la empresa lo estan usando, se conoce el formato en que éste maneja las pantallas y puede ser adaptado para que se asemeje al uso de pantallas que tienen los usuanos en los equipos CYBER.

La diferencia en el manejo de pantallas implica la conversión de todas las pantallas desarrolladas en el Oes1gn Screen de NOS/VE al formato leido por ASEMAP. El manejo de las pantallas en los programas interactivos es diferente. por lo que es necesario el desarrollo de herramientas que faciliten dicha conversión de programas.

También es necesario realizar una conversión de archivos, pues el formato en que se guardan los archivos es distinto entre NOS/VE y RM/COGOL.

Se considerarán a continuación las diferencias en la organización de archivos, el bloqueo de registros y de archivos, el manejo de panta!IGs y la ejecución de comandos del sistema operativo desde programas en COBOL. entre COBOL NOSNE y RM/COBOL para poder analizar lo que implica la conversión de archivos y de programas.

#### 1.3.1 Diferencias en la organización de archivos entre NOS/VE y RM/COBOL

Aunque COBOL NOS/VE y RM/COBOL soportan los mismos tres tipos de organización de archivos (secuenciales, relativos e indexados), hay diferencias en el formato en que se almacenan en NOS/VE y el que usa RM/COBOL. Por ejemplo, la forma de quardar un archivo indexado en NOS/VE es distinta a la de RM/COBOL; cada uno utiliza cierta información de control en un formato distinto, lo que no permite copiar directamente un archivo indexado de NOS/VE a RM/COBOL.

En ASEMEX se manejan solamente archivos secuenciales e indexados de longitud fija, por lo que nos concentraremos principalmente en éstos

#### 1.3.1.1 Organización de archivos en NOSNE

#### Archivos secuenciales

Cada registro en un archivo secuencial es almacenado en el orden en el cual se escribió. Los registros en un archivo secuencial pueden ser de longitud fija o variable.

En cuanto a su estructura física, los registros son contiguos en un archivo de longitud fija.

#### Archivos indexados

En un archivo secuencial indexado, los registros son almacenados en orden ascendente por el valor el valor de la llave primaria Los registros pueden ser accesados secuencialmente o aleatoriamente.

Los registras pueden tener longitud f11a o variable Cada registro tiene una llave primaria única que permite un acceso rápido a cualquier registro en el archivo. También se pueden definir una o más llaves alternas para el registro.

Los registros son agrupados en bloques de datos. Los bloques de datos contienen registros y apuntadores internos a esos registros También se tienen bloques de indices

#### 1.3~1.2 Organización de archivos en RM/COBOL

Hay tres tipos de archivos soportados por RM/COBOL Estos tipos de archivos son: secuenciales, relativos e indexados.

#### Archivos secuenciales

Los archivos secuenciales están organizados de tnl modo que los registros son siempre leidos o escritos serialmente. Hay dos tipos de archivos secuenciales:

1 Archivos secuenciales lineales. Deben contener solo datos de texto ASCII. Cada registro lógico es variable en longitud y finaliza con un carácter salto de línea ('\n').

2. Archivos secuenciales binarios. Pueden contener cualquier tipo de datos. Los archivos secuenciales binarios pueden ser de longitud fija o variable.

Los archivos secuenciales binarios de longitud fija son grabados por RM/COBOL sin alguna estructura adicional: su longitud de registro suministra la información necesaria para manejar al archivo

the company's control of the company's transfer to the company's control of the company's proportion of

#### Archivos indexados

Los archivos indexados contienen datos y uno o más indices o llaves. Estos fndices son usados para localizar datos en el archivo por medio de buscar el valor de la llave y así encontrar la ubicación en el archivo del registro correspondiente.

Cada registro en un archivo indexado contiene una llave primaria y puede contener varias llaves alternas

RM/COBOL realiza una compresión de datos por ornisión. tanto de registros de datos como de llaves

Cada registro del archivo puede ser representado en un formato de datos comprimido o sin comprimir La compresión de regrstros de datos reemplaza múltiples ocurrencias de los caracteres espacio, cero y nulo u caracteres repetidos con un carácter de compresión único  $\Box$  La compresión de registros de datos casi siempre mejora el rendimiento de los archivos indexados reduciendo el tamaño del archivo y permitiendo que más información sea leida en una transterencia física única.

En los archivos indexados se permite a las llaves estar comprimidas o sin comprimir. La compresión de llaves reemplaza los primeros caracteres de una llave que igualan a la llave precedente, y cualesquier caracteres espacio finales de una llave, con caracteres de compresión. Esto usualmente reduce la cantidad de espacio en disco ocupado por un archivo

Debido al ahorro de espacio en disco y a la meiora en el rendimiento del acceso a archivos indexados, se decidió dejar habilitada la compresión de datos.

#### 1.3.1.3 Tipos de datos numéricos en COBOL NOS/VE y en RM/COBOL, y sus diferencias.

Los datos numéricos se pueden representar en Ja computadora en dos modos básicos: como datos de caracteres o como datos numéricos

En el modo de caracter. los datos numéncos se representan 1ned1ante esquemas de codificación alfanumérica, donde cada dígito decimal de un número se representa por medio de un grupo de 6 u 8 bits. Se pueden codificar mediante el código decimal de 6 bits BCD (Binary Ceded Decimal). en ASCII o en EBCDIC

En el modo numérico se representan mediante la notación binaria de punto filo, notación científica o de punto flotante, decimal empacado y decimal de zona.

En COBOL, los datos en modo carácter se describen en modo DISPLAY, mientras que los datos en modo numérico se descnben en modo COMPUTATIONAL. DISPLAY es la condición que se da por omisión: todos los elementos de datos se supone que están en modo DISPLAY a menos que se declaren en modo COMPUTATIONAL.

Las computadoras efectúan las operaciones aritméticas con datos numéricos que están en modo numérico, no en caracteres. Si los datos numéricos se representan en modo carácter, primero se deben convertir a modo numénco, antes de que se ejecuten las operaciones aritméticas.

Cada equipo usa una o más representaciones COMPUTATIONAL para sus<br>
operaciones aritméticas: algunas representaciones son: COMPUTATIONAL algunas representaciones son: COMPUTATIONAL<br>v PACKED-DECIMAL - En general la opción COMP (abreviada COMP), BINARY y PACKED-DECIMAL es la que se espera que corresponda al modo computacional de una máquina dada.

Tanto en COBOL NOS/VE como en RM/COBOL. Liada caracter de un elemento de datos DISPLAY es almacenado en código ASCII de 7 bits en un byte (8 bits) de memoria.

Se encontró que la forma de representación de los datos numéricos COMP en COBOL NOS/VE es distinta a la de RM/COBOL. Innentras que la forma de representación de los datos en modo DISPLAY es la misma, por lo que es necesario convertir los datos numéricos en modo COMPUTATIONAL a modo DISPLAY en NOS/VE antes de transfenrlos al equipo HP

#### 1.3.2 Diferencias en el bloqueo de registros y archivos entre COBOL NOSNE y RM/COBOL

Tanto COBOL NOS/VE como RM/COBOL maneian el bloqueo de archivos y de registros. Este es un mecanismo que permite regular el acceso a los datos de un archivo indexado en un ambiente multiusuario.

El bloqueo de un archivo impide a otros usuarios tener cualquier acceso al archivo. El bloqueo de un registro prohíbe el acceso a un único registro de un archivo de datos.

El bloqueo de archivos y registros se hace sobre la base de que el primer usuario que accede al archivo o registro impide el acceso a otros usuarios. Después de que el archivo o registro es actualizado. se permite el acceso a otros usuarios.

Por medio del bloqueo, se asegura la integridad de un archivo secuencial indexado que está siendo usado concurrentemente por más de un programa en ejecución. El bloqueo asegura que

- a) Las peticiones son procesadas en la secuencia en que fueron emitidas.
- b) Cada operación es ejecutada en la versión mas actualizada del registro.

A continuación se examina el manejo del bloqueo de archivos y registros en COBOL NOS/VE y en RM/COBOL y sus diferencias.

#### 1.3.2.1 Manejo del bloqueo de archivos y de registros en COBOL NOSNE.

Más de un programa ejecutándose pueden leer o escribir concurrentemente un archivo secuencial mdexado. Sin embargo, ésto es posible solo si es un archivo permanente y el modo de compartición del archivo lo permite. Por ejemplo, para la lectura compartida el modo de compartición debe incluir READ. para la escritura compartida, el modo de compartición debe ser WRlTE

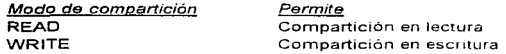

Si no se va a permitir el uso concurrente de un archivo. el archivo no debe permitir compartición (SHARE\_MODE=NONE).

#### Concurrencia en la escritura

La concurrencia en la escritura se presenta cuando varios programas comparten un archivo y al menos uno de ellos puede escribir al archivo.

Se pueden usar diferentes clases de bloqueo para la concurrencia en la escritura:

- a) Bloqueo por omisión.
- a) Bloqueo implícito establecido por las rutinas de tiempo de ejecución de COBOL
- b) Bloqueo explícito creado por las llamadas a rutinas de bloqueo.

En ASEMEX, algunos programas usan el bloqueo por omisión, aunque la  $m$ ayoría de los programas interactivos usan el bloqueo implicito y el bloqueo explícito.

#### Bloqueo por omisión

Por omisión, cuando un programa COBOL abre un archivo compartido en el modo INPUT o I-O, una declaración READ al archivo solicita un bloqueo antes que lea el registro. El bloqueo permite a otros usuarios leer el registro, pero no hacer cualquier otra cosa con éste

El bloqueo es solicitado con desbloqueo automatico, lo cual significa que el bloqueo es liberado cuando el programa ejecuta una operación de REWRITE o DELETE para el mismo registro, lo cuando expira la condición de bloqueo, después de 60 segundos por omisión.

Cuando un prograrna usa el bloqueo por omisión debe efectuar los siguientes pasos para reescribir o borrar un registro:

- 1. Abrir el archivo en el modo 1-0
- 2. Leer el registro a ser reescrito o borrado
- 3. Reescribir o borrar el registro.

#### **Bloqueo implícito**

provided in the contract of the contract of

Si no vamos a utilizar el bloqueo por omisión suministrado por COBOL. podemos usar el bioqueo implícito, el cual nos permite cambiar las opciones del bloqueo usadas por siguientes declaraciones READ del archivo y se realiza mediante la rutina:

CBPSSET\_KEY LOCKING OPTIONS.

#### Rutina CBP\$SET KEY LOCKING OPTIONS

Esta rutina permite establecer las opciones del blogueo usadas por siguientes declaraciones READ de ese archivo.

El formato de la llamada de esta rutina es:

CALL "CBPSSET KEY LOCKING OPTIONS" USING file-name lock wait unlock intent status

A continuación se describen cada uno de los parámetros, y en el caso de las literales lock, wait, unlock e intent, se explican los valores que pueden tomar file-name: Nombre del archivo sobre el cual se establecerán las opciones.

lock: Indica si posteriores declaraciones READ del archivo solicitan bloqueos que persisten después de la lectura.

"LOCK": Posteriores declaraciones READ solicitan bioqueos que persisten.

"NO LOCK": Subsiquientes declaraciones READ no solicitan bloqueos.

wait: Indica si el programa espera si otro programa tiene blogueado el registro a ser leído.

"WAIT FOR LOCK": El programa espera hasta que el registro es disponible. "NO\_WAIT FOR LOCK". El programa no espera a un registro bloqueado.

unlock: Indica si posteriores declaraciones READ del archivo pedirán desbloqueo automático del bloqueo de COBOL.

"AUTOMATIC\_UNLOCK": El bloqueo es automáticamente desbloqueado cuando el programa accesa otro registro (por omisión).

"WAIT FOR UNLOCK": El bloqueo persiste hasta que el bloqueo expire, el archivo sea cerrado o se ejecute la rutina CBP\$UNLOCK\_KEY para desbloquear explícitamente el registro.

intent: Específica el tipo de bloqueo usado por subsiguientes declaraciones READ.

"EXCLUSIVE\_ACCESS": No permite ningún acceso al registro por otros programas. Se debe usar cuando el programa mantiene un bloqueo sobre un registro que se va a borrar (DELETE) o reescribir (REWRITE) después de la declaración READ.

"PRESERVE\_ACCESS\_AND\_CONTENT": Permite a otros programas leer el registro, pero previene de que escriban, reescriban o borren el registro, mientras el programa que mantiene bloqueado el registro tiene todas las formas de acceso disponibles.

 $\overline{7}$ 

 $\alpha$  , and  $\alpha$  , and  $\alpha$  , and  $\alpha$  , and  $\alpha$  , and  $\alpha$  , and  $\alpha$ 

#### Bloqueo explicito

Nos permite especificar directamente el bloqueo y desbloqueo de un registro o de todo el archivo y sólo se deberla usar si no se piensa usar el bloqueo por omisión o implícito de COBOL. Para usar el bloqueo explícito se debe hacer lo siguiente:

Usar la rutina CBP\$SET KEY LOCKING OPTIONS para terminar el bloqueo implícito de COBOL completamente Se debe especificar e! valor "NO\_LOCK" a la literal /ock, para que subsiguientes declaraciones READ del archivo no soliciten bloqueos que persisten después de la lectura

Usar las rutinas CBP\$LOCK KEY y CBP\$UNLOCK KEY para bloquear y desbloquear un registro, respectivamente.

Usar las rutinas CBP\$LOCK FILE y CBP\$UNLOCK FILE para bloquear y desbloquear todos los registros de un archivo, respectivamente

En los programas COBOL de ASEMEX se manejan los tres tipos de bloqueo para la concurrencia en la escritura

#### 1.3.2.2 Manejo del bloqueo de archivos y de registros de RM/COBOL

En RM/COBOL se puede manejar el bloqueo tanto ¿¡ nivel de archivos como a nivel de registros. A continuación se explica cómo se maneja cada uno de ellos.

#### Bloqueo de archivos

Un programa en ejecución puede negar el acceso concurrente a un archivo a otros programas en ejecución a través del bloqueo de archivos

La frase LOCK puede ser especificada en la decluración OPEN. para indicar que la apertura del archivo es para obtener acceso exclusivo al archivo hasta que el archivo sea cerrado La sintaxis de la declaración OPEN parLl archivos secuenciales e indexados es.

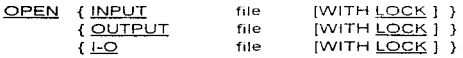

Cuando Ja declaración OPEN no especifica la frase WITH LOCK, la declaración OPEN abre el archivo en modo compartido, por omisión.

#### **Bloqueo** de registros

El bloqueo de registros solo ocurre cuando el archivo es abierto en el modo de entrada/salida compartido

Cuando un archivo es abierto en el modo de entrada (INPUT), la ejecución de la declaración READ nunca intenta bloquear el registro accesado

La frase LOCK puede ser especificada para controlar el bloqueo de registros para un archivo de entrada/salida compartido

Si el modo de apertura es de entrada/salida al ejecutar la declaración READ. el registro obtenido es bloqueado hasta que el registro no sea reescrito o borrado; se puede especificar la frase WITH NO LOCK para suprimir el bloqueo de registro por omisión.

Cuando la declaración READ intenta bloquear un registro que va está bloqueado por otro programa ejecutándose concurrentemente, RM/COBOL espera a que el otro programa desbloquee el registro antes de completar la ejecución de la declaración READ.

Por lo tanto, si el archivo es abierto en el modo de entrada/salida y un registro solamente será leído para consulta pero no va a ser actualizado, el registro debe ser leído con la frase WITH NO LOCK, para suprimir el bloqueo del registro por omisión.

A continuación se muestra la srntax1s de la declaración READ para entrada/salida secuencial.

READ file **INEXTI RECORD IWITH NO LOCK**] [AT END declaración-imperativa] ...

Para la entrada/salida de archivos indexados, la sintaxis de la declaración READ tiene los siguientes formatos

Formato 1:<br>READ file

INEXTI RECORD IWITH NO LOCKI [AT END declaración-imperativa]...

Formato 2:

READ file RECORD IWITH NO LOCKI [INVALID KEY declaración-imperativa ]

Otra declaración que puede usarse para controlar el bloqueo de registros es UNLOCK. la cual tiene la siguiente sintaxis:

UNLOCK file

La declaración UNLOCK hace disponible a otros programas el registro más recientemente leido y bloqueado de un archivo

9

and an article of the bank of the second contract of the second second con-

#### $1.4$ Diferencias en el manejo de pantallas entre COBOL NOS/VE y RM/COBOL.

#### $1.4.1$ Manejo de pantallas en programas interactivos de COBOL usando Screen Formatting de NOS/VE.

NOS/VE cuenta con al utilería Screen Formatting (SCRF) para diseñar vi administrar pantallas en los programas de aplicación

Screen Formatting (SCRF) consiste de un conjunto de subrutinas y procedimientos con los cuales se puede diseñar una pantalla que el usuario de una aplicación ve y usa para interactuar con el programa La pantalla es desplegada y se regresa el control al programa COBOL cuando se presiona una tecla de función válida.

El programador diseña la pantalla con la utilería Design Screen, definiendo las constantes y variables de la pantalla y la pone en una libreria obieto de pantallas (SCREEN LIBRARY).

Se administra la pantalla en el programa de aplicación incluyendo llamadas a procedimientos o subrutinas de COBOL para manejo de pantallas

Una pantalla contiene obietos de texto (letreros filos) y obietos gráficos (una línea un cuadro, etc.) a los que se les pueden definir atributos de desplieque (video inverso, protegido, etc.): también puede contener variables de entrada v/o salida, a las que se les puede asignar, un atributo de desplieque.

Hay varios atributos disponibles en el diseñador que pueden asignarse a una variable de la pantalla, a cada uno de los cuales se le asignó un valor, estos atributos son:

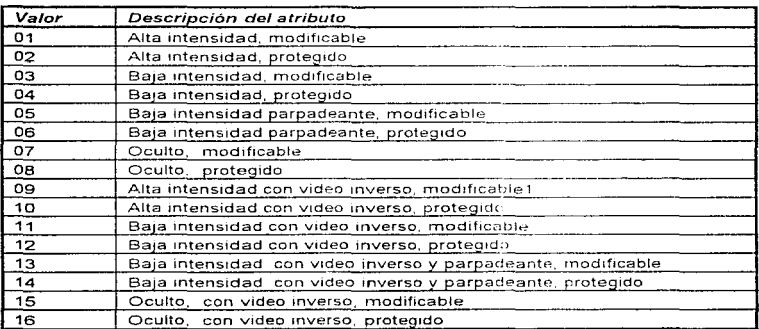

Las pantallas diseñadas con Design Screen siguen los siguientes estándares en ASEMEX:

1. El nombre de la pantalla debe tener el prefijo "PANTA\_" seguido de un número de cinco dígitos

2. Al definir una variable, su nombre debe cornenzar con "CDM-", seguido del nombre de la variable y debe terminar con "-F": CDM-<VARIABLE>-F

Si el campo es una tabla, su nornbre debe cornenzar con "CDM-TAB-" seguido del nombre de la variable y debe terminar con "-F": CDM-TAB-<VARIABLE>-F.

Por ejemplo, se diseñó la pantalla PANTA\_09998

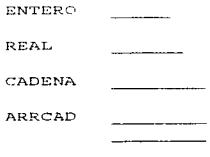

Cuando se crea la pantalla. SCRF genera un registro de defmición de pantalla que contiene las definiciones de todas las variables de la pantalla En el programa, se transfieren los valores de la pantalla a las variables de la pantalla en el programa, y viceversa, a través de este registro El programador salva este archivo como un copy en una librería de fuentes llamada SCREEN SOURCE LIBRARY con la utilería SCU. El copy PANTA-09998 generado para esta pantalla es el siguiente:

```
01 PANTA-09998.
```

```
03 CDM-TAB-APRCAD-F OCCURS 3.
```
- 05 CDH-ARRCAD-F PIC X18).
- 03 CDM-ENTERO-F i'de S9(18) CONP SYNC LEFT.
- 03 CDM-REAL-F CCMP-1.
- 03 CDM-CADENA-F PIC X(8).

Se copia este registro de definición de la pantalla mediante la declaración CDPY en el programa; el preprocesador inserta el archivo de la librería de fuentes en el texto del programa antes de compilar el programa.

En el programa COBOL se crean. por cada can1po variable de la pantalla CDM-<CAMPO>-F, dos variables: una que almacena el valor del atributo del campo y otra que almacena el valor del campo El nombre de las variables sigue la siguiente convención:

FACOF-<CAMPO>-P Almacena el valor del atributo del campo.  $SCAMPO> F$ Contiene el valor del campo.

Por ejemplo, el campo de la pantalla CDM-CADENA-F tiene asociadas dos variables en el programa en COBOL.

FACOF-CADENA-P Variable que almacena el valor del atributo del campo. CADENA-F Variable que almacena el valor del campo.

AL diseñar Ta pantalla. también se: genera. UD. CODV. llamado CDM\_RUT\_SCREEN\_<PROGRAMA>, donde <PROGRAMA> es el nombre del programa que utiliza la pantalla, en el cual se encuentran las rutinas para el manejo de todas las pantallas que usa el programa. Este copy se quarda en una librería de fuentes Ilamada CDMLIB\_DECKS,

A continuación se presenta un diagrama que muestra los archivos generados al diseñar una pantalla:

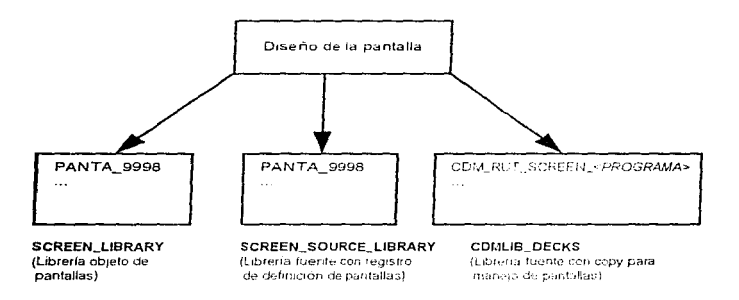

En el copy CDM\_RUT\_SCREEN\_<PROGRAMA> se efectuan los siguientes pasos para cada pantalla:

1. Mover a cada campo de la pantalla el valor que se desea que aparezca cuando se presente la pantalla, el cual lo tiene la variable <CAMPO>-F. Por ejemplo, para el campo CDM-ENTERO-F se tendria:

IF FACOF-ENTERO-P = 7 OR 9 MOVE ZEROES TO CDM-ENTERO-F

ţ.

ELSE MOVE ENTERO-F TO CDM-ENTERO-F END-IF

Con ésto se asigna cero al campo de la pantalla CDM-ENTERO-F si su atributo es oculto modificable o protegido (7 u 8), de otra manera se le asigna el valor de la variable ENTERO-F, Ja cual contiene el valor del campo de la pantalla en el p.rograma.

2. Llamar a la rutina "FDP\$XREPLACE\_RECORD", la cual transfiere los valores del registro de definición de la pantalla al buffer de SCRF.

3. Llamar a la rutina "FDP\$SET\_CURSOR\_POSITION" para establecer el atributo de desplique para el campo, cuyo valor lo contiene la variable FACOF-<CAMPO>-P:

4. Presentar la pantalla hasta que no tenga errores en la captura o se presione alguna tecla de función permitida para salirse de la pantalla.

Para ésto se llamará primero a fa rutina "FDPSXREAD, FORM". . la cual presenta la pantalla en el monitor y después la rutina "FDP\$GET NEXT EVENT", la cual regresa el valor de Ja tecla de función con la cual se salieron de !a pantalla.

Después se llamarà a la rutina "FDP\$XGET\_RECORD". Ja cual trae los datos capturados en la pantalla al registro de definición de la pantalla en el programa ..

En caso de que se mueva algún dato inválido en un campo numérico, se mandará un mensaje y se volvera a presentar la pantalla, para que el usuario corriga los errores.

Esto se ilustra en la siguiente figura:

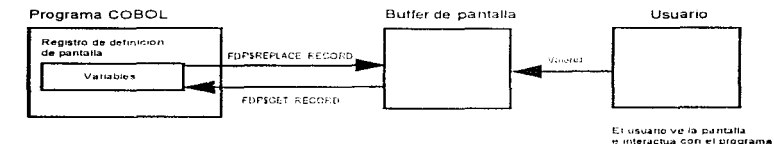

5. Al final, se tendran todas las instrucciones MOVE para copiar el contenido del campo de la pantalla a la variable <CAMPO>-F, que contiene el valor del campo. Por ejemplo:

MOVE CDM-ENTERO-F TO ENTERO-F

#### $1.4.2$ Manejo de pantallas en COBOL usando la utilería ASEMAP para UNIX

En ASEMAP. por cada campo de la pantalla se tienen dos variables: una que almacena el valor del atributo del campo y otra que almacena el valor del campo. EL nombre de las variables sique la siquiente estructura:

VARIABI F-P Almacena el valor del atributo del campo

VARIARI F-F Almacena el valor del campo

donde:

**VARIABLE:** Es el nombre que se le dió al campo de la pantalla dentro del diseñador de pantallas

Se diseñó con ASEMAP la misma pantalla que en el punto anterior (PANTA 09998). El diseñador genera el copy PANT9998 scrn de la siguiente manera:

SCREEN PANTSSON 01 SCREEN-PANT2998 02 FILLER PIC N(118) VALUE "PANT9998 acro-47X-1 ENTERO-1.REAL-+.CADENA--.ARRCAD-####d#G?? "'7((#11#N?")7)(%11##??+7++#AN#;??-7++#AN#5??;7++#AN#>??/7+"; 02 FILLER PIC X10041 VALUE **HABARD** 02 FILLER PIC X VALUE LOW-VALUES. 01 VARIABLES-PANT9998. 03 VAR-ALPHA-PANT9998. OF CADENALD **DIC Y/011** VALUE 515 05 CADENA-F PIC X (08) VALUE SPACES. 05 ARRCAD-F-INI 07 APROVE-F-VEC OCCUPS 03 TIMES PIC XIDII VALUE "3". 09 AFRCAD-P 09 ARRCAD-F PIC X(08) VALUE SPACES. 03 VAR-NUM-PANT9998 SIGN TRAILING SEPARATE. 05 ENTERO-P PIC XIOL) VALUE "3". 05 EUTERO-F PIC S9(05) VALUE MERGES. 05 REAL-P PIC X101: VALUE "3" 05 REAL-F pic selections VALUE SEBOES 03 FILLER PIC X VALUE LOW-VALUES. 

Para el campo de la pantalla *CADENA* se tienen dos variables· CADENA-P: Almacena el valor del atributo del campo<br>CADENA-E: Almacena el valor del campo Almacena el valor del campo

Antes de llamar al manejador, el programa debe mover a cada variable de entrada y/o salida un atributo válido para que ese dato sea protegido o modificable, parpadee o permanezca fijo, etc ASEMAP cuenta con 18 atributos diferentes. También se deberá mover el valor que se desea que aparezca al presentar la pantalla Por ejemplo:<br>Move "1" = TO CADEBA-1

, i..but,c MOVE SEAMES TO STORMAN CONTROLL

Para llamar al manejador de pantallas en un programa COBOL se debe poner la instrucción

CALL "/usr/easemap/screen" USING PF-KEY <pantalla> <variables>

Donde:

*screen* es el nombre del programa objeto que "maneja" la pantalla

PF-KEY es el nornbre de la variable donde se devuelve el valor con el cual se salió de la pantalla. Se regresa el control al programa en RM/COBOL al oprimir la tecla <Esc> y dos números o al teclear el último campo de la pantalla Los valores devueltos son: 0 para <Esc> 00 1 para <Esc> 01 etc Tiene la siguiente defin1c1ón

> The american state of STATISTICS SERVICES TO SERVICE.

pantalla es la primera parte del formato de pantalla, la cual contiene las descripciones de las variables y constantes.

variables son los valores de las variables dentro del programa COBOL.

La pantalla anterior se llamaría de la siguiente manera:

#### CALL "/usrJeasemap/screen" USING PF-KEY SCREEN-PANT9998 VARIABLES-PANT9998

El manejador despliega la pantalla, con sus titulos o constantes que se especificaron en el diseño de la pantalla, y los datos de entrada/salida que corresponden con el conjunto de variables. El manejador se encarga de manejar de forma automática la terminal, despliegue, aceptación, edición, validación y ajuste de los datos. Se regresa el control al programa en RM/COBOL al oprimir la tecla <Esc> y dos números o al teclear el último campo de la pantalla

Como se puede ver, el manejo de pantallas en los programas interactivos es muy distinto en los dos ambientes.

the contract of the contract states

#### 1.5 Diferencia en la ejecución de comandos de sistema operativo entre COBOL NOSNE y RM/COBOL

En COBOL NOS/VE se ejecutan comandos de sistema operativo desde el programa COBOL llamando a la rutina "\$SCAN\_COMMAND\_LINE" En RM/COBOL se ejecuta un comando de sistema operativo llamando a la rutina "SYSTEM".

#### 1.6 Diferencias entre SCL de NOS/VE y Korn shcll de UNIX

NOS/VE cuenta con SCL (System Command Language), el cual es tanto el lenguaje de control de trabajos de NOS/VE como un lenguaje de programación de alto nivel. Todos los comandos son procesados por el interprete SCL, et cual es el responsable de leer los comandos desde archivos o terminales interactivas y de procesarlos.

UNIX cuenta con varios intérpretes de comandos o shells. como C shell, Bourne. shell y Korn shell. Se usará Korn shell para los sistemas en UNIX debido a que es el más rápido y ofrece un conjunto de comandos más poderoso que los otros, con capacidades como historia de comandos. uso de alias. completación de nombres de archivos, edición de comandos previos, etc.

Los comandos ejecutados en SCL son muy distintos de los manejados en Korn shell de UNIX, por to tanto es necesario convertir los procedimientos realizados en SCL a scripts en Korn shell de UNIX

#### 1.7 Planteamiento de objetivos.

De lo considerado antenormente, se puede ver que se necesitarán realizar las siguientes actividades. Conversión de:

- a) Archivos secuenciales e indexados.
- b) Programas en COBOL batch e interactivos.
- c) Pantallas
- d) Procedimientos en SCL de NOS/VE a scripts en Korn she!I de UNIX.

d) Procedimientos para la transferencia de archivos y ejecución de comandos remotos, usando rcp y rernsh (servicios Berkeley).

Una vez definido ésto, se contemplará el diseño de procedimientos y utllerías que faciliten dicha conversion.

La metodologia y los procedimientos desarrollados estan destinados a los desarrolladores de sistemas que deseen convertir sistemas desarrollados en COBOL NOSNE a RM/COBOL para UNIX

 $\mathbf{r}$  $\mathbf{t}$ 

 $\ddot{i}$ 

#### 2. Metodología para la conversión.

#### 2.1 Introducción.

Para efectuar la conversión de los sistemas en equipos CYBER a equipos HP es necesario efectuar Jos siguientes pasos

1. Realizar la conversión de archivos.

Para ésto. primeramente es necesario analizar la estructura física de los archivos en NOS/VE y en RM/COBOL; luego se convertirán los archivos secuenciales e indexados de NOS/VE a un formato común que puedan feer ambos sistemas (código ASCII) y se transferiran al equipo HP para realizar la conversion del archivo secuencial ASCII a un archivo indexado en RM/COBOL Se debe seleccionar una forma de transferir los archivos entre ambos sistemas.

Para verifrcar que la conversión de archivos fue correcta. se calculará la suma de los campos que sean importes sobre todos los registros del archivo, lo que llamaremos cifra de control sobre un campo, y se comprobara que tales cifras sean las mismas en NOS/VE y en RM/COBOL

2. Conversión de los programas batch

Se iniciará por este tipo de programas porque no manejan pantallas. Hay que identificar los patrones más comunes a cambiar para hacer un programa que los realice, como: manejo del bloqueo de archivos y de registros, conversión de comandos SCL a su equivalente en Korn shell

Para verificar que se comportan joual al sistema anterior. se correrán los mísmos programas en NOS/VE con los mismos archivos y se hará lo mismo en el equipo HP; hay que comprobar que el sistema convertido entrega los mismos resultados en los reportes que el sistema actual.

#### 3. Conversión de pantallas

Se obtendrá una lista de todas las pantallas usadas por Jos programas interactivos.

Hay que revisar el formato en que se guardan en NOS/VE y la manera de extraer esa información. Después se diseñará un programa que electúe esa tarea y, finalmente, se convertirán al nuevo formato de ASEMAP

#### 4. Conversión de programas interactivos.

Se debe analizar el manejo de pantallas que se efectua en SCRF y cambiarlo por el nuevo manejo de pantallas en ASEMAP

Al final se deben correr los programas interactivos en el equipo HP y verificar que entregan los mismos resultados que en NOS/VE. Se analizarán algunos cambios que se pueden hacer a ASEMAP para que se comporte el sistema de la misma

manera que en SCRF, como por ejemplo, el uso de teclas de función para regresar el control al programa COBOL

Las metodologias del análisis de requerimientos combinan procedimientos sistemáticos con una notación única para analizar los dominios de información y funcional de un problema de software. El análisis de requerimientos define lo que el sistema deberá ser capaz de realizar, específica la función y comportamiento de los programas, establece la precisión con la que deberán ser alcanzados los objetivos y describe el sistema desde el punto de vista del usuario Se representa el dominio de la información que será tratada por el programa

Una de las metodologías que se pueden usar son los métodos de analisis orientados al flujo de datos como el análisis estructurado

El análisis estructurado es el uso de herramientas como diagramas de flujo de datos, diccionario de datos y la descripción de miniespecificaciones con la finalidad de construir la especificación estructurada del sistema

Para llevar a cabo esta especificación, la metodología se apoya en las siguientes herramientas:

a) Los diagramas de flujo de datos (DFD), una tecnica gráfica que nos permite particionar los requerimientos en base a flujos de datos y a procesos.

b) El diccionario de datos, que nos permite definir los flujos de datos.

c) La descripción de miniespecificaciones, que nos permite definir los procesos.

#### 2.2 Diagramas de flujo de datos.

a se becer com a vitación y Al RAMA de Componente de la p

Un diagrama de flujo de datos (OFD), es una técnica gráfica que describe el flujo de la información y las transformaciones que se aplican a los datos, conforme se mueven de la entrada a la salida

Se utiliza la notación Yourdon para describir el diagrama de flujo de datos. La simbología de un DFD se ilustra a continuación:

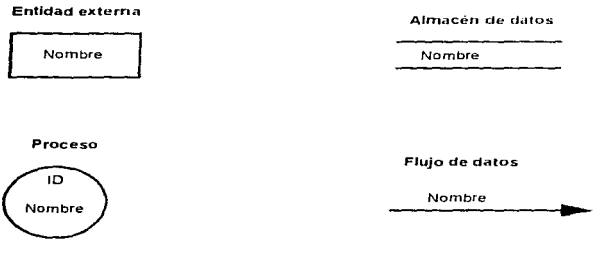

A continuación se presentan los diagramas de flujo de datos que son el resultado del análisis del sistema.

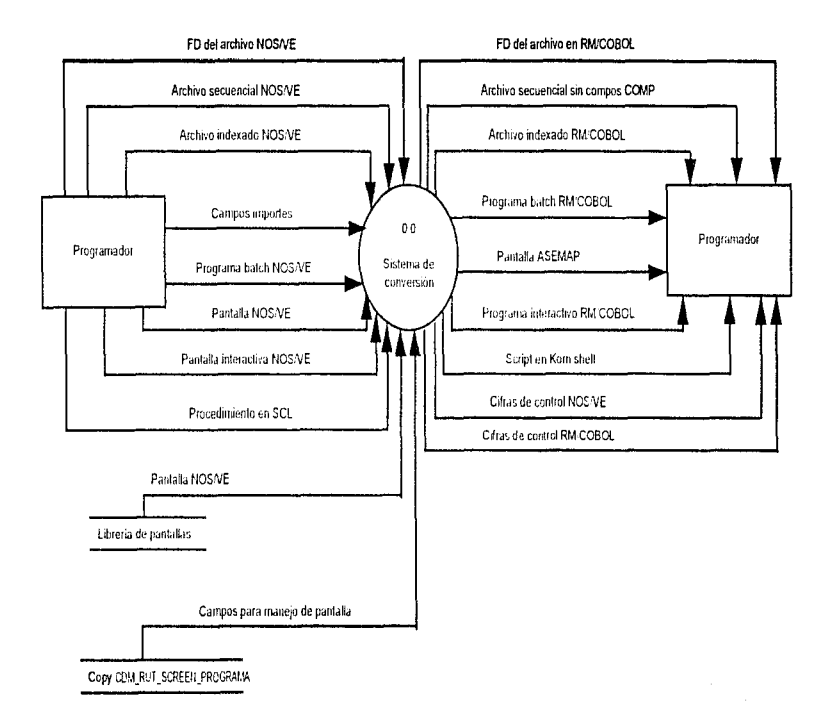

المتسالم فيهيدها المائم السائداني الماليان والمتحققات

بالمستحدث

 $\overline{c}$ 

بعاشي والمستنبذ والمستنبذ

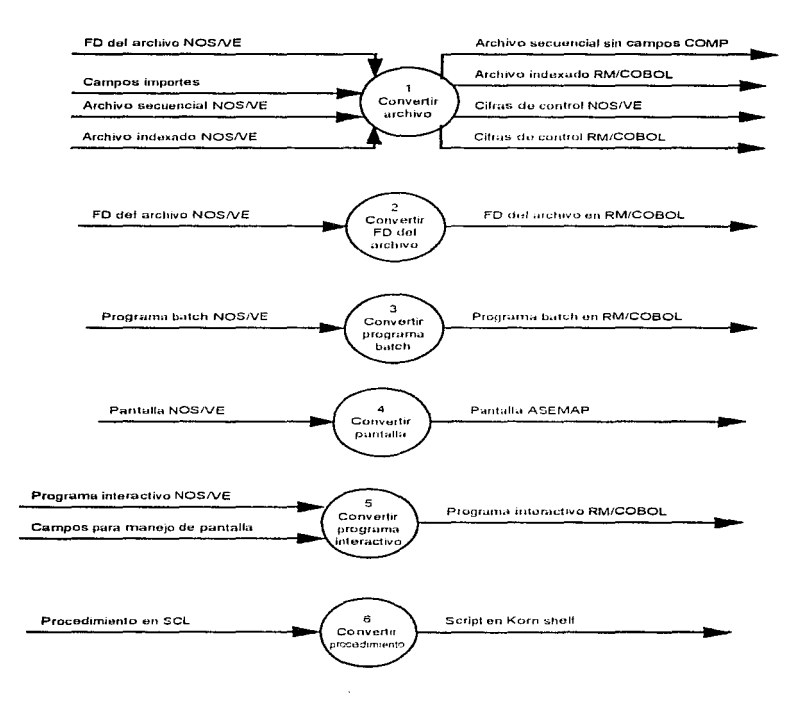

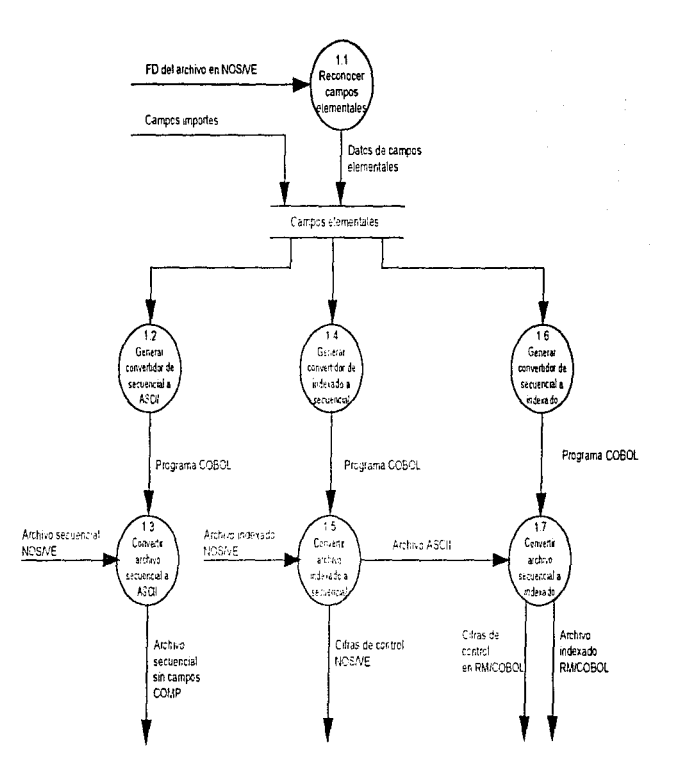

 $\boldsymbol{z}$ 

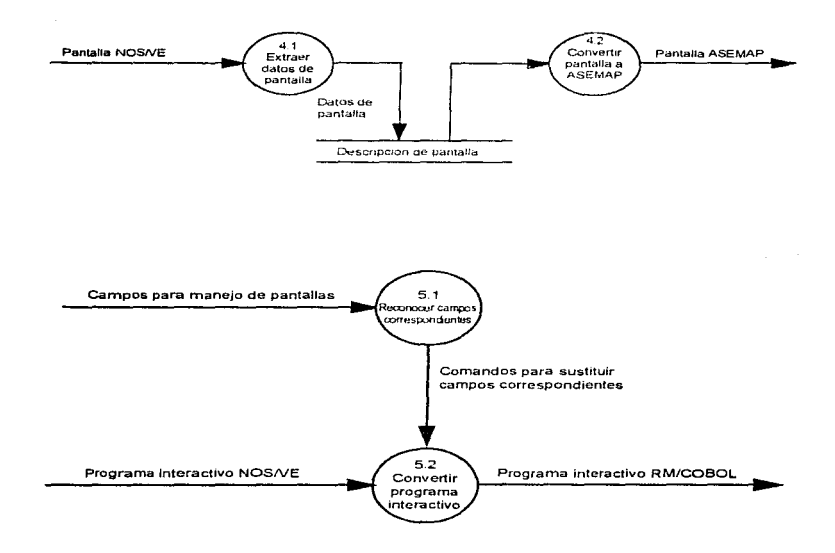

 $\frac{1}{2}$ 

ł

l,

23

#### 2.3 Diccionario de datos.

El diccionario de datos contiene las definiciones de todos los flujos de datos mencionados el DFD. Los datos compuestos se definen en términos de sus componentes: los datos elementales (datos que no pueden ser divididos) se definenen términos del significado de cada uno de los valores que puede asumir.

El diccionario de datos está compuesto de definiciones de fluio de datos, archivos (datos almacenados) y datos usados en los procesos.

La notación de un diccionario de datos se illistra a continuación:

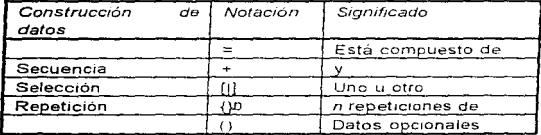

Los fluios de datos del sistema son los siguientes:

- 1. FD del archivo = Nombre del archivo + Nombre del registro  $+$  (campo de datos  $Y^h$
- 2. Campo de datos = Número de nivel + Nombre + Tamaño + Tipo de datos
- 3. Archivo secuencial sin campos COMP  $=$  Campos alfanuméricos + Campos numéricos en modo DISPLAY
- 4. Archivo secuencial NOS/VE = Campos altanuméricos + Campos numéricos en modo DISPLAY + Campos numéricos en modo COMPUTATIONAL
- 5. Programa batch NOS/VE = Instrucciones COBOL NOS/VE
- 6. Programa batch RM/COBOL = Instrucciones RM/COBOL
- 7. Pantalla NOS/VE = Pantalla objeto + FD de la pantalla
- 8. Pantalla ASEMAP = Mapa de control de la pantalla + Variables dentro del programa COBOL

24

¥. Ī.

f.

- 9. Programa interactivo NOS/VE = Instrucciones de COBOL NOS/VE  $+$  Hamadas a SCRE
- 10. Programa interactivo  $BM/COBOL =$  Instrucciones  $RM/COBOL$ + Llamadas a ASEMAP
- 11. Procedimiento en SCL = Comandos de SCL
- 12. Script en Korn shell = Comandos de UNIX
- 13. Campos para maneio de pantallas = Variable que almacena el valor del atributo + Variable que almacena el valor del campo
- 14. Variable que almacena el valor del atributo = Nombre del campo +
- 15. Variable que almacena el valor del campo = Nombre del campo = + "-F"

16. Datos de pantalla SCRF = Datos de constantes + Datos de variables

- 17. Datos de constante = Posición de inicio + Longitud + Atributo + Valor
- 18. Datos de variable » Nombre de variable + Posición de inicio + Longitud + Atributo + Tipo [alfantimérica | entera | real] + (ocurrencias)
	- $+$  (signado) + (número de decimales) + (máscara de edición)
- **19. Cifras de control NOS/VE = { Total de suma del valor del campo importe n }<sup>n</sup>**
- 20. Cifras de control RM/COBOL = {Tutal de suma del valor del campo importe  $n \}^n$
- 21. Datos de campos elementales = Nombre del campo elemental + (Ocurrencias)
- 22. Campos elementales = Nombre del campo  $+$  (ocurrencias) + (bandera para indicar cálculo de citras de control)

#### 2.4 Miniespecificaciones.

passion of Pacific

Una vez que se ha representado el dominio de la información (usando DFD y un diccionario de datos), se describe cada proceso (transformación) mediante miniespecificaciones.

Una miniespecificación es una descripción de los procesos primitivos de los DFD's, es decir de los procesos que ya no se descompusieron en más burbujas.

Las miniespecificaciones serán hechas usando un pseudo-lenguale llamado español estructurado.

A continuación se dá una descripción funcional de todos los procesos primitivos del sistema. Cada miniespecificación tendrá un número que será el mismo utilizado en el proceso del DFD correspondiente.

#### $1.1$ Reconoce campos elementales y sus ocurrencias.

Reconoce los campos elementales y su número de Dascripción: ocurencias tomando como entrada el FD de un archivo indexado.

Lee FD del archivo indexado MIENTRAS no pea fin de archivo SI se está describiendo un campo elemental ENTONCES Escribe nombre del campo elemental OSI SI se está describiendo un arreglo ENTONCES Escribe el nombre del elemento del arreglo y el tamaño del arreglo (sus ocurrencias) **FIN ST** 

FIN MIENTRAS

 $1.2$ Genera convertidor de secuencial a ASCII

Descripción: Generador de programas en COBOL que convierte el archivo secuencial a ASCII (sin campos COMPUTATIONAL).

Abre el archivo de "campos elementales" del archivo a convertir PARA CADA lines en el archivo ST ed un campo elemental y no se calcularán citras de control en el campo ENTONCES Genera código para copiar el campo en el archivo secuencial a su campo correspondiente en el archivo de nalida OSI SI es un campo elemental v se calcularán cifras de control en el campo ENTONCES Genera códido para copiar el campo en el archivo secuencial a su correspondiente en el archivo de salida Genera códido para acumular el valor del campo OSI SI el campo es un arreglo y no se calcularán cifras de control en el campo ENTONCES PARA CADA ocurrencia del campo Genera código para copiar el elemento del arreglo a su campo correspondiente de salida FIN PARA OSI SI el campo es un arreglo y se calcularán cifras de control en el campo ENTONCES PARA CADA ocurrencia del campo Genera códido para copiar el elemento del arreglo a su campo correspondiente de salida Genera código para acumular el valor del elemento del arreglo en una variable FIN PARA **ETN ST** 

FIN PARA
#### $1.3$ Convierte archivo secuencial a ASCII.

Descripción: Programa COBOL que convierte el archivo secuencial en secuencial sin campos COMPUTATIONAL y calcula cifras de control. Inicia todos los acumuladores de cifras de control a 0 Imprime "convirtiendo archivo " archivo Abre el archivo secuencial de entrada y el secuencial de salida MIENTRAS no sea fin de archivo Lee el siquiente registro Incrementa el número de registros leidos SI es un campo elemental y no se calcularán citras de control en el campo ENTONCES Copia el campo en el archivo indexado a su correspondiente en el archivo secuencial OSI SI es un campo elemental y se calcularán cifras de control en el campo ENTONCES Copia el campo en el archivo indexado a pu correspondiente en el archivo secuencial Acumula el valor del campo en el acumulador del campo OSI SI el campo es un arreglo y no se calcularán cifras de control en el campo ENTONCES PARA CADA ocurrencia del campo Copia el elemento del arreglo a su campo correspondiente de nalida FIN PARA OSI SI el campo es un arregio y pe calcularán cifras de control en el campo ENTONCES PARA CADA ocurrencia del campo Copia el elemento del arreglo a eu campo correspondiente de salida Acumula el valor del elemento del arreglo en el acumulador del campo FIN PARA FIN SI FIN MIENTRAS Cierra archivos Imprime el total de registros leídos Imprime el total de registros grabados PARA CADA campo en que se calcularon cifras de control Imprime "Total del importe del campo: " acumulador del campo FIN PARA

#### $1.4$ Genera convertidor de indexado a secuencial.

TCP 计大字行表 网络阿利比 动物人 分析再次 机汽油蒸馏 网络跳

Descripción: Generador de programas en COBOL que convierten el archivo indexado a secuencial.

Abre el archivo de "campon elementales" del archivo a convertir PARA CADA 15pea en el archivo SI es un campo elemental y no se calcularán cifras de control en el campo ENTONCES Genera código para copiar el campo del archivo indexado a su correspondiente en el archivo secuencial OSI SI es un campo elemental y se calcularán cifras de control en el campo ENTONCES Genera códino para copiar el campo del archivo indexado a su correspondiente en el archivo secuencial Genera códido para acumular el valor del campo OSI SI el campo es un arreglo y no se calculario citras de control en el campo ENTONCES PARA CADA ocurrencia del campo Genera código para copiar el elemento del arreglo a su campo correspondiente del arregio secuencial de salida FIN PARA OSI SI el campo es un arreglo y de calcularán citras de control en el campo ENTONCES PARA CADA ocurrencia del campo Genera código para copiar el elemento del arreglo a su campo correspondiente del arregio secuencial de salida Genera código para acumular el valor del slemento del arreglo en una variable FIN PARA **FIN ST** 

FIN PARA

29

i na mpalahiri katalog sa salikakiyofiya na sangara sa masa na para sa mga kisas sina at sa sina katalog n

#### $1.5$ Convierte archivo indexado a secuencial.

Descripción: Programa COBOL que convierte el archivo indexado en secuencial y calcula cifras de control. Inicia todos los acumuladores de cifras de control a 0 Imprime "convirtiendo archivo " archivo Abre el archivo indexado de entrada y el secuencial de salida Posiciona el apuntador al inicio del archivo indexado MIENTRAS no sea fin de archivo Lee el aiquiente registro Incrementa el número de redistros leidos SI es un campo elemental v no se calcularán citras de control en el campo ENTONCES Copia el campo del archivo indexado a su correspondiente en el archivo oscuencial OST ST es un campo elemental v se calcularin cifras de control en el campo ENTONCES Conia el campo del archivo indexado a su correspondiente en el archivo secuencial Acumula el valor del campo en el acumulador del campo OSI SI el campo es un arreglo y no se calcularán cifras de control en el campo ENTONCES PARA CADA ocurrencia del arreglo Copia el elemento del arreglo a su campo correspondiente del arredio aecuencial de nalida FIN PARA OSI SI el campo es un arreglo y se calcularán cifras de control en el campo ENTONCES PARA CADA ocurrencia del arregio Copia el elemento del arreglo a su campo correspondiente del arreglo secuencial de salida Acumula el valor del slemento del arregio en el acumulador del campo FIN PARA FIN SI FIN MIENTRAS Cierra archivos Imprime el total de registros leídos Imprime el total de registros grabados

PARA CADA campo en que se calcularon cifras de control

```
Imprime "Total del importe del campo: " acumulador del campo
FIN PARA
```
 $7.6$ Genera convertidor de secuencial a indexado.

Descripción: Generador de programas en RM/COBOL que convierte el archivo secuencial a indexado

Genera código para abrir el archivo de campos elementales POR cada linea en el archivo SI es un campo elemental y no se calcularán citras de control en el campo ENTONCES Genera códico para copiar el campo en el archivo secuencial a su correspondiente en el archivo indexado OSI SI ed un campo elemental y se calcularán eifras de control en el campo ENTONCES Genera códino para copiar el campo en el archivo secuencial a su correspondiente en el archivo indexado Genera código para acumular el valor del campo OSI SI el campo es un arreglo y no se calcularán cifras de control en el campo ENTONCES PARA CADA courrencia del arreglo Genera código para copiar el elemento del arreglo secuencial a su campo correspondiente del arreglo indexado de salida FIN PARA OSI SI el campo es un arregio y se calcularán cifras de control en el campo ENTONCES PARA CADA ocurrencia del arreglo Genera código para copiar el elemento del arreglo secuencial a su campo correspondiente del arreglo indexado de salida Genera código para acumular el valor del elemento del arreglo en una variable FIN PARA FIN SI FIN PARA

31

### Genera convertidor de secuencial a indexado.  $1.6$

Descripción: Generador de programas en RM/COBOL que convierte el archivo secuencial a indexado

in the state of the first control of the state of the state of the state and the state of the property of the state of the state of the state of the state of the state of the state of the state of the state of the state of

Genera código para abrir el archivo de campos elementales POR cada linea en el archivo SI es un campo elemental y no se calcularán cifras de control en el campo ENTONCES Genera código para copiar el campo en el archivo secuencial a su correspondente en el archivo indexado OST SI en un cumpo elemental y se calcularan citras de concret en el campo ENTONCES Genera código para copiar el campo en el archivo secuencial a su correspondiente en el archivo indexado Genera código para acumular el valor del campo OSI SI el campo es un arresto y no se calcularán citras de control en el campo ENTONCES PARA CADA ocurrencia del arregio Genera código para copiar el elemento del arreglo secuencial a su campo correspondiente del arreglo indexado de nalida FIN PARA OSI SI el campo es un arreglo y se calcularán citras de control en el campo ENTONCES PARA CADA ocurrencia del arregio Genera código para contar el elemento del arreglo secuencial a su campo correspondiente del arreglo indexado de salida Genera código para acumular el valor del elemento del arreglo en una variable FIN PARA FIN SI

FIN PARA

31

#### $1.7$ Convierte archivo secuencial a indexado.

Descripción: Programa RM/COBOL que convierte el archivo secuencial a un archivo indexado y calcula cifras de control. Inicia todos los acumuladores de cifras de control a 0 Imprime "Convirtiendo archivo " archivo Abre el archivo necuencial de eutrada y el indexado de salida MIENTRAS no sea fin de archivo Lee el aiquiente registro Incrementa el número de registros leidos SI es un campo elemental y no ce calcularán cifras de control en el campo ENTONCES Copia el campo del archivo secuencial a su correspondiente en el arghtzo indexado OSI SI eu un campo elementa? y se calcularán cifras de control en el campo ENTONCES Copia el campo del archivo secuencial a pu correspondiente en el archivo indexado Acumula el valor del campo en el acumulador del campo OSI SI el campo es un arreglo y no ne calcularán cifras de control en el campo ENTONCES PARA CADA opposeda del arroglo Copia el elemento del arreglo secuencial a su campo correspondiente del arreglo indexado de salida FIN PARA OSI SI el campo es un arregio y se calcularán citras de control en el campo ENTONCES PARA CADA ocurrencia del arregio Conia el elemento del arregio secuencial a su campo correspondiente del arreglo indexado de salida Acumula el valor del elemento del arreglo en el acumulador del campo FIN PARA FIN SI **FIN MIENTRAS** Cierra archivos Imprime el total de registros leídos Imprime el total de registros grabados PARA CADA campo en que se calcularon cifras de control Imprime "Total del importe del campo: " acumulador del campo FIN PARA

2. Convierte FD del archivo

Descripción: Lee el FD del archivo indexado en NOS/VE y genera archivo indexado en RM/COBOL. el FD  $A \ge 1$ ain  $c$ ampos COMPUTATIONAL.

Abre FD del archivo NOS/VE para lectura PARA CADA campo del FD Borre la palabra "COMP" de la descripción del campo FIN PARA PARA CADA llave del archivo Calcule el nuevo tamaño de la llave que sea un campo redefinido

FIN PARA

计可编程序 经未来收益 计中心进入 原料管理 电原子

3. Convierte programa batch

Descripción: Convierte un programa batch NOS/VE a un programa batch RM/COBOL.

Sustituve las instrucciones de maneno de blocaeo de registros NOS/VE por au equivalente en RM/COBOL Convierte comandos de SCL por au equivalente en Korn shell Sustituve llamadas a la rutina "SSCAN COMMAND LINE" por llamadas a la rutina "SYSTEM" para ejecutar comandos de sistema operativo y convierte comandos de SCL por su equivalente en Korn shell Suatituve la frame "ORGANICATION IS SECUENTIAL" por "ORGANIZATION IS LINE SEOUENTIAL" Mueve la cláusula "SELECT" de la zona A a la zona B Pon entre comillas el nombre del archivo en la instrucción ASSIGN Cambia la prueba de condición de class "NOT NUMERIC" por "IS NOT NUMERIC" Convierte los datos numéricos en modo COMPUTATIONAL a modo DISPLAY

 $.33$ 

#### $4.1$ Extrae datos de pantalla

Descripción: Lee los datos de cada pantalla indicada en el archivo LIST SCR y graba esta información en el archivo DECODE SCR.

NOTA: Para designar una subcadena se usa la notación: nombre cadena(posición inicio, longitud) Si como longitud de la subcadena se usa el carácter "-", se está indicando que la auboadena abarca desde la posición de inicio hasta el final de la cadena.

Abre el archivo LIST SCR de entradu Abre el archivo DECODE SOR de calida REPITE Lee el nombre de la aiguiente forma a procesar (nombre forma) Escribe  $(1, 9)$  'FORM  $(8, 31)$  nombre forma a DECODE SCR Escribe (1,40) 'CONSTANTS' & DECODE SCR Abre la forma nombre forma Obtén los nombres de las tablas definidas para la forma actual PARA CADA tabla definida en la forma actual Obtén los atributos de la tabla (nombre y atributos de la tabla) Guarda en el arregio de tablas el nombre de la tabla Guarda en el arreglo de occurencias el número de ocurrencias de la elabilis FIN PARA Obtén los objetos definidos en la forma actual y número de objetos PARA CADA objeto definido en la forma actual Guarda en el arreglo objetos de la forma los atributos renglón y columna de inicio del objeto Guarda en linea salida(33.2) el atributo renglón y en línea salida(35.2) el atributo columna de inicio EN CASO DE tipo del objeto CAJA: linea salida(37,2) = anchura de caja linea palida(39.2) » altura de cata Guarda en el arreglo de cajas el contenido de la cadena  $line_a$   $a$ alida $1, \cdots$ TEXTO CONSTANTE: linea  $a$ alida $(45,-)$  = texto linea salida(37.2) = longitud del texto constante línea salida $(39, 2)$  \* atributo de despliegue Escribe linea salida al archivo DECODE SCR

34

```
TEXTO VARIABLE:
           SI es un arreglo ENTONCES
                 línea palida(50.2) = número de ocurrencias
           ETN ST
          línea salida(1,31) = nombre de la variable
          Obtén atributos de la variable
          línea salida(39,2) = atributo de despliegue
          línea salida(45,1) e formato de salida (carácter, moneda,
                 entero, real en notación de punto fijo o real
                 en notación de punto flotante)
          Guarda en el arreglo de variables el contenido de la cadena
                 linea salida
    FIN CASO
FIN DESDE
SI el número de objetos de texto variables fue mayor a 0 ENTONCES
    \text{lines} salida(1,9) = 'VARIABLES'
    escribe línea salida al archivo DECODE SCR
    PARA CADA objeto de texto variable
          Eucribe el contenido del arregio de variables al archivo
                   DECODE SCR
    FIN PARA
FIN ST
SI el número de cajas fue mayor a -9 ENTONCES
    linea salida(1,9) = 'BOXES'
    escribe linea salida al archivo DECODE SCR
    PARA CADA cana
          Encribe el contenido del arreglo de cajas al archivo
                   DECODE SCR
    FIN PARA
FIN ST
línea salida(1, 9) = 'END'
escribe linea salida al archivo DECODE SCR
Cierra forma
FIN ST
HASTA no sea fin de archivo
Cierra archivos LIST SCR y DECODE_SCR
```
35

#### $4.2$ Convierte pantalla a ASEMAP

Lee  $1a$ información dejada en el archivo Descripción: DECODE SCR y genera los copys de las pantallas para ASEMAP.

Escribir en el archivo de pantalla el encabezado, que consiste en el nombre de la pantalla entre auteriscos

PARA CADA cadena constante en la matriz de pantalla

Escribir en el archivo de formato de pantalla dentro de FILLER's de COBOL una tilde sequida de dos caracteres que corresponden a la posición ienglon columna del primer carácter de la cadena en la pantalla y luego el texto de la cadena constante

FIN PARA

Leer las warishing be be captailly an in rable de corrables

Ordenar la tabla de variables comenzando por las alfanuméricas y éstas a su vez de acuerdo a eu posterón en la pantalla, dato es, de izquierda a derecha y de arriba a abajo

PARA CADA variable en la tabla de variables

Escribir en conjuntos de once caracteres en el archivo de formato de pantalla los caracteres correspondientes a su posición en el arreglo de las variables, dos signos de interrogación, posición renglón columna en la pantalia. Longitud larga y corta, número de decimales, maccara de edición y tipo de aignado

FIN PARA

Escribir un FILLER con LOW-VALUES

Escribir en el archivo de formato de pantalla las variables de la pantalla con el formato de COBOL

Escribir un FILLER con LOW-VALUES

 $\lambda$ 

#### $5.1$ Reconoce campos correspondientes entre SCRF y ASEMAP

Descripción: ا هم هجيرًا archivo CDM RUT SCREEN <PROGRAMA> reconoce la variable correspondiente de SCRF que almacena el valor del atributo en ASEMAP y genera comandos de sed para sustituirla por la de ASEMAP.

化分析 化分布法原子 医细胞的 医单位

PARA CADA variable que almacena el valor del atributo en SCRF de la forma FACOF-«CAMPO» Encuentra el nombre de la variable correspondiente en ASEMAP que almacena el valor del atributo y genera un comando que la sustainavs.

FIN DADA

adjust seen as the approximately to a condition of the second

PARA CADA Variable que almacena el valor del campo en SCRF de la forma «CAMPO»-P Encuentra el nombre de la variable correspondiente en ASEMAP que almacena el valor del campo y genera un comando que la

sustituya, cuando el nombre no sea el mismo

FIN PARA

#### $5.2$ Convierte programa interactivo

Descripción: Convierte un programa interactivo en COBOL interactivo NOS/VE en un. programa as milles RM/COBOL.  $con$ instrucciones para el manejo de pantallas por ASEMAP.

Sustituve las instrucciones de mancio de bloqueo de registros NOS/VE por ou equivalente en RM/COBOL Convierte comandos de SCL por su equivalente en Korn shell Sustituve llamadas a la rutina "SSCAN COMMAND LINE" per llamadas a la rutina "SYSTEM" para enecutar comandos de sistema operativo v convierte comandos de SCL por ou equivalente en Korn shell Sustituve la frase "ORGANIZATION IS SEQUENTIAL" por "ORGANIZATION IS LINE SEQUENTIAL" Mueve la cláusula "SELECT" de la gona A a la gona B Pon entre comillas el nombre del archivo en la instrucción ASSIGN Cambia la prueba de condición de clase "NOT NUMERIC" por "IS NOT NUMERIC" Convierte los datos numéricos en modo COMPUTATIONAL a modo DISPLAY Convierte el valor del atributo en SCRF por su atributo correspondiente en ASEMAP

37

The contract of the property of the contract of the contract of the contract of

Convierte el nombre de la variable que almacena el valor del atributo en SCRE (FACOR-VARTABLE), por su correspondiente en ASEMAR  $(VARTABLE-P)$ .

6. Convierte procedimiento.

Descripción: Convierte un procedimiento en SCL de NOS/VE a un script en Korn shell de UNIX.

papa Caba comando en SCL Convierte a su equivalente en Korn shell FIN PARA

### 3. Diseño.

# 3.1 Introducción.

El diseño puede ser definido como "el proceso de aplicar distintas técnicas y principios con et propósito de definir un proceso o sistema con los suficientes detalles como para permitir su realización física"

El diseño estructurado es una rnetologia onentada al flujo de datos. Parte del diagrama de flujo de datos (DFD) y convierte las especificaciones en cartas estructuradas y la descripción de cada uno de los modulas

Se establece el tipo del flujo de información en el DFD. Un DFD presenta un flujo de transformación cuando la información entra como un flujo de llegada, sufre una transformación y se presenta un flujo de salida. Un flujo de transacción se presenta cuando los datos que se 1nueven a lo largo de un camino de llegada se convierten en una transacción, la cual es evaluada y, basandose en su valor, el flujo se inicia por uno de los muchos caminos de acción

El DFD se convierte a la estructura de transformación o de transacción. Las transformaciones (burbujas del OFD) se convierten en estructura de programa como módulos. La estructura de un programa representa una distribución descendente del control. La factorización da como resultado una estructura de programa en la que los módulos de nivel superior toman las decisiones de ejecución y los módulos de nivel inferior ejecutan la mayoria del trabajo de entrada, transformación y de salida.

Después se refina la estructura del programa aplicando los conceptos de independencia funcional de módulos y varias heurlsticas de diseño.

La independencia funcional se adquiere desarrollando 1nódulos con una función clara y con una interfaz sencilla con otros rnodulos, teniendo "aversión" a la excesiva interacción entre módulos. Se mide usando los criterios de cohesión y acoplamiento. Un módulo coherente ejecuta una tarea sencilla y requiere poca interacción con procedimientos que se ejecutan en otras partes de un programa El acoplamiento es una medida de la interconexión entre módulos en una estructura de programa.

A continuación se presenta la simbología utilizada en las cartas estructuradas.

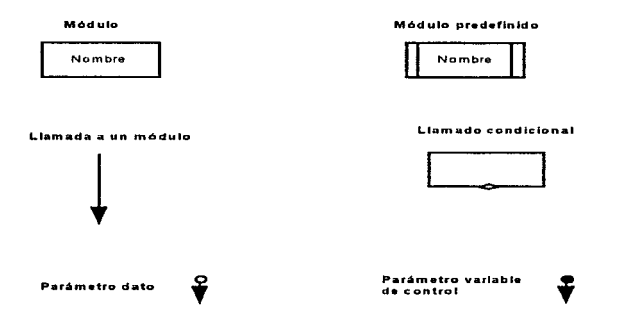

Se muestran a continuación las cartas estructuradas que resultaron de este análisis.

# 3.2 Cartas estructuradas del sistema.

. . . . .

k,

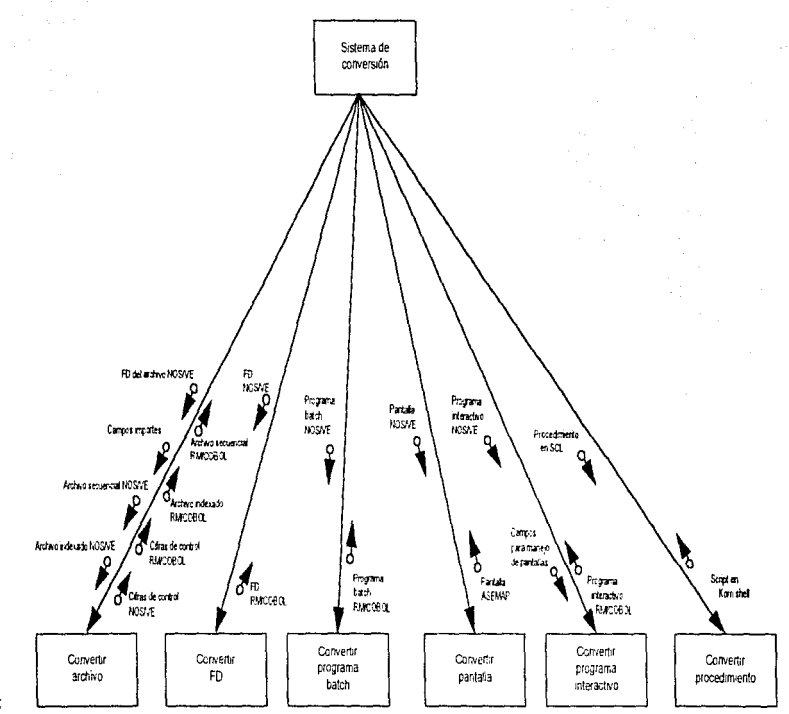

 $\ddot{4}$ 

# 3.2 Cartas estructuradas del sistema.

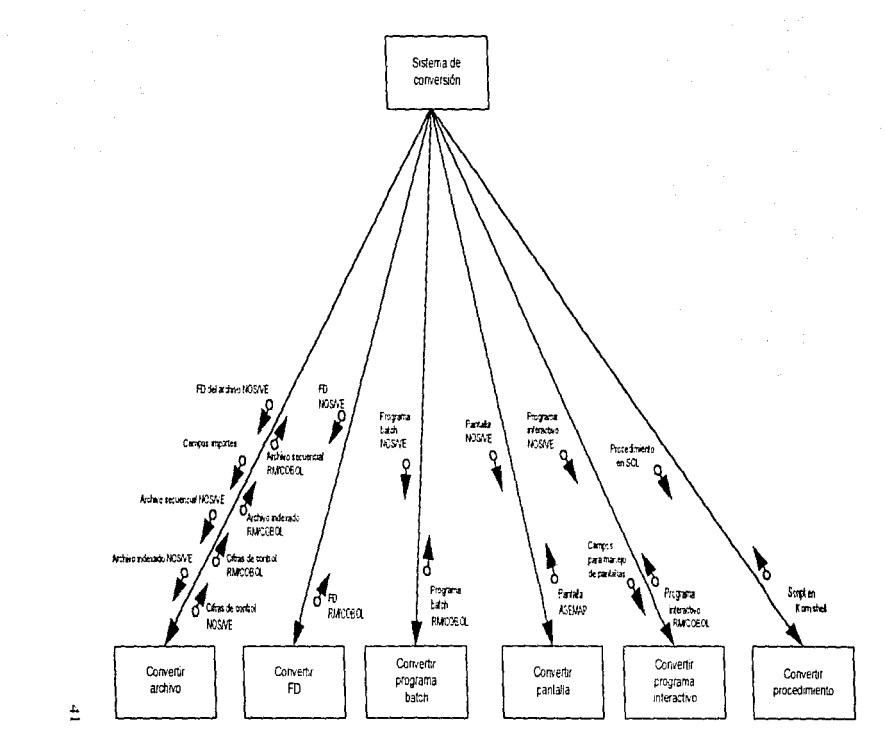

Í,

 $\varphi\in\varphi\geq 0$ 

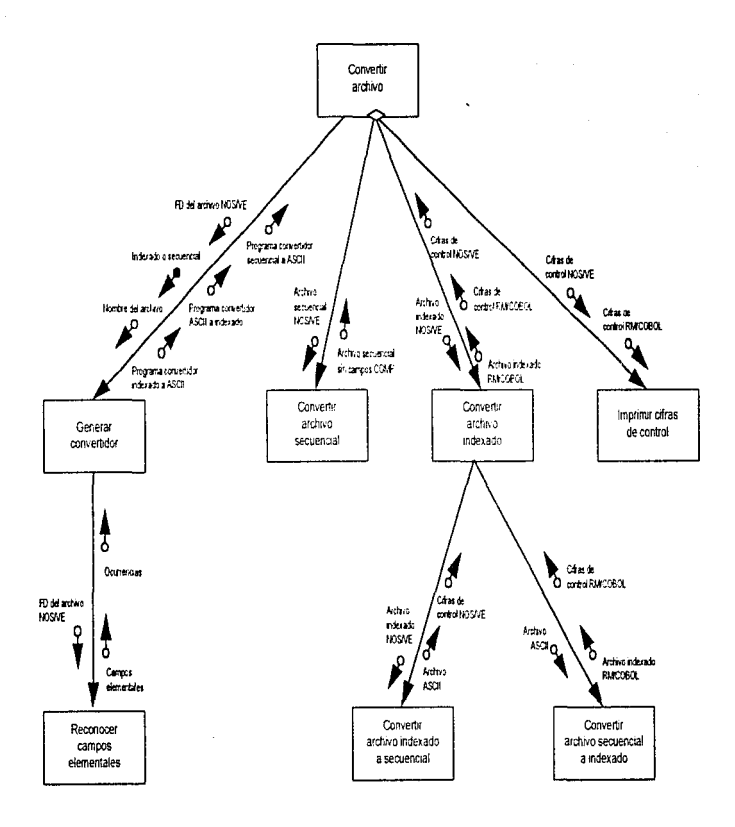

42

×.

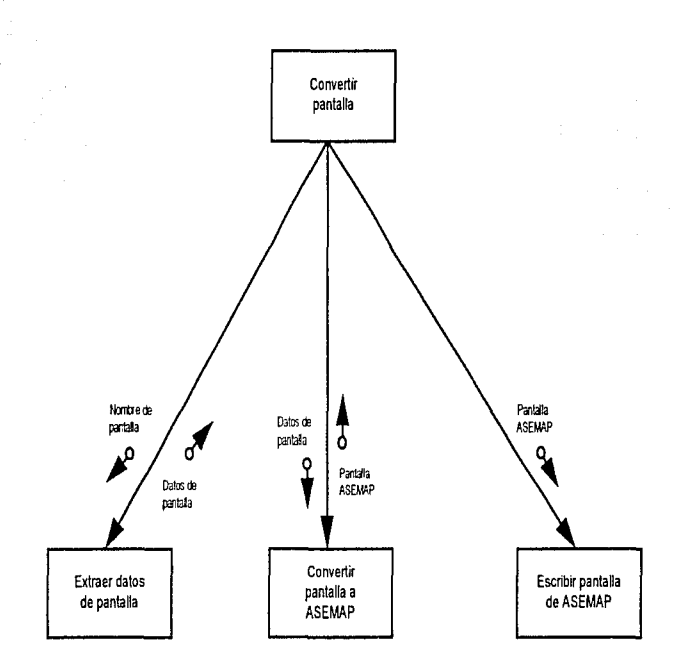

ś

计通信通信系统

4. 2000年10月10日第7月1日 10月1日 10月1日 10月1日

å

43

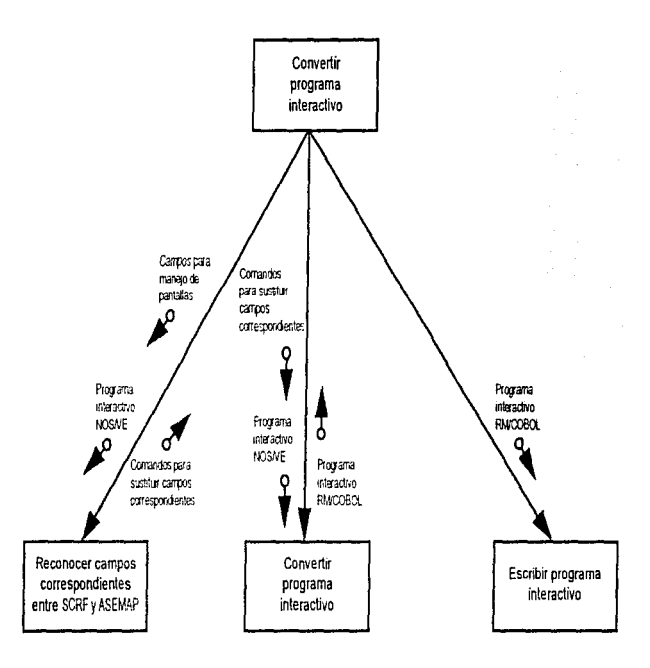

a del monterio

### **4.** Diseño de procedimientos y utilerias para facilitar la conversión.

## **4.1** Introducción.

El realizar manualmente los programas que realizaran ta conversión de archivos y las modificaciones muy frecuentes en los programas batch e interactivos suponía un gran esfuerzo para los programadores, así como invertir una gran cantidad de tiempo. Por lo tanto, se vió que se podían diseñar las siguientes herramientas que facilitarían mucho la conversión·

a) Generadores de programas en COBOL que conviertan tos archivos indexados en secuenciales y obtengan cifras de control.

b) Un programa convertidor de programas batch e interactivos de COBOL NOS/VE a RM/COBOL

c) Programas para la conversión de pantallas de programas interactivos en CYBER a la utilería ASEMAP en UNIX

Se analiza a continuación la forma de realizar la conversión de archivos, programas y pantallas y el diseño de cada una de las herramientas para facilitar la conversion.

### 4.2 Conversión de archivos secuenciales e indexados.

Debido a que la forma de representación de los datos numéricos COMPUTATIONAL en COBOL NOS/VE es distinta a la de RM/COBOL, es necesario convertir los datos numéricos en modo COMPUTATIONAL a modo DISPLAY (ASCII) en NOS/VE antes de transferirlos al equipo HP. En el equipo HP se decidió dejar los datos numéricos en modo DISPLAY, sin convertirlos a modo COMPUTATIONAL, por políticas de la empresa, debido a que los sistemas ya existentes en RM/COBOL no manejan datos numéricos en modo COMPUTATIONAL.

Un problema que se presentó en los campos numéricos signados al dejarlos en modo DISPLAY en COBOL NOS/VE y RM/COBOL, fue que al realizar pruebas con los programas se encontraron problemas de acceso a registros cuya llave estaba compuesta de campos numéricos signados. Esto se debe a la forma en que se almacenan tanto en COBOL NOS/VE corno en RM/COBOL los campos numéricos signados en modo DISPLAY.

Para los elementos de datos numéricos signados en modo DISPLAY se usa un byte entero por dígito decimal, pero el signo se representa, por omisión, en combinación con el últirno dig1to en el (Jltin10 byte, según la siguiente tabla:

45

manual (1977), and the last is selected

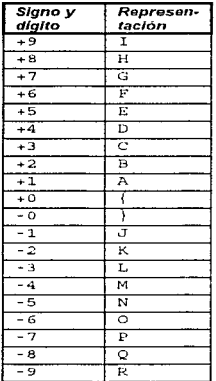

En muchos casos. los campos numéricos signados en modo DISPLAY formaban parte de alguna de las llaves del archivo, y como las llaves se redefinen como alfanuméricas. no quedan en el orden pensado. Esto provoca que instrucciones como:

START ARCHIVO KEY NOT LESS THAN

o SORT no funcionen como se espera en los programas.

Para solucionar ésto, se tomó como norma el quitar el signo a todos los campos numéricos signados que no sean importes. Como el problema se presenta en los campos numéricos signados que forman parte de alguna llave del archivo y estos campos no necesitan ser signados, pues no son importes, el problema quedó resuelto.

Después de hacer pruebas y consultar los manuales de COBOL, se encontró que tanto el conjunto de caracteres como la secuencia de ordenación (collating sequence) que usan COBOL NOSNE y RM/COBOL es ASCII.

Para que hubiera una manera de verificar que los archivos fueron correctamente convertidos, se usaron cifras de control en los campos que eran importes. Esto consiste en sumar el mismo campo para todos los registros de un archivo en NOSNE y hacer lo mismo en RM/COBOL. Si no coincidfa esta suma, habfa un problema en la conversión de archivos.

### 4.2.1 Conversión de archivos indexados.

says a companies and the companies of the first state of the companies

Los archivos indexados tienen una estructura ffsica distinta en los dos sistemas operativos. Para realizar la conversión de archivos indexados es necesario primero convertirlos a un formato que ambos sistemas entiendan, los archivos ASCII.

医腹膜炎 医单位性皮炎 医神经性神经性 医骨折

Los archivos de texto ASCII, también llamados archivos ASCII o archivos de texto, son un formato universal para archivos de datos. Mientras muchos programas tienen su propios formatos de datos especiales, el archivo de texto ASCII es el formato común para pasar datos de una aplicación a otra, o entre distintos sistemas operativos. Sólo los primeros 128 caracteres (O - 127) dentro de las 256 cornbinaciones de un byte conforman el estándar ASCII El resto son utilizados en forma diferente depend:endo del equipo

Por lo tanto. se convertirán los datos numéncos en modo COMPUTATIONAL a modo DISPLAY antes de transferirlos en forma ASCII del equipo CYBER al equipo HP.

Por lo tanto es necesario efectuar los siguientes pasos para realizar la conversión de archivos indexados

1. Convertir los archivos indexados a archivos secuenciales ASCII en NOS/VE; es necesario convertir los datos numéricos en modo COMPUTATIONAL a modo DISPLAY y quitar el signo a todos los campos numéricos signados que no sean importes

Para realizar la conversión de archivos indexados a secuenciales en CYBER se cuenta con la ut1lería FMU para formatear archivos y otra forma serla mediante un programa en COBOL. Sin embargo, debido a que con la utilería FMU no se pueden calcular cifras de control sobre los campos de importes. se decidió usar un solo programa en COBOL por cada archivo para realizar la conversión de indexado a secuencial y el cálculo de las cifras de control sobre los campos de importes. Esto permite hacer la conversión más rápidamente y no añadir más carga al equipo CYBER.

2. Transferir los archivos del equipo CYBER al equipo HP. Esto se puede realizar mediante el comando ftp. Se pueden transmitir en formato ASCII o binario  $mediate  $f$ tr:$ 

Cuando se transferia en formato ASCII, el comando ftp agregaba un carácter '\n' (salto de linea) al final de cada registro del archivo secuencial. En este caso, el programa en RM/COSOL necesita la declaración "ORGANIZATION IS LINE SEQUENTIAL" para leer el archivo como secuencial lineal.

Un archivo secuencial de texto ASCII puede transmitirse en forma binaria mediante ftp desde NOSNE al equipo HP. Este archivo ASCII puede ser leído sin problema por un programa en RM/COBOL declarando la organización del archivo

como secuencial binario ("ORGANIZATION IS BINARY SEQUENTIAL") Esto se debe a que NOS/VE, al igual que RM/COBOL, almacenan un archivo secuencial de longitud fija sin ninguna estructura adicional.

3. Convertir, en el equipo HP, los archivos secuenciales ASCII a archivos indexados en RM/COBOL.

Se realiza mediante programas en COBOL que leen el archivo secuencial, lo convierten a un archivo indexado y calculan cifras de control

Se debe verificar que las cifras de control calculadas en COBOL NOS/VE sean iguales a las calculadas en RM/COBOL

## 4.2.2 Conversión de archivos secuenciales.

Como todos los archivos secuenciales que se usan en NOS/VE son de longitud fija y se almacenan sus registros uno tras otro sin alguna estructura adicional, se pueden transferir directamente con el comando et p de CYBER a HP. Sin embargo, si el archivo secuencial tiene datos numéricos en modo COMPUTATIONAL, es necesario convertirlos a modo DISPLAY antes de transferirlos al equipo HP, debido a la razón mencionada anteriormente. Una vez transfendos, se acordó dejar los datos numéricos en modo DISPLAY.

### 4.2.3 Desarrollo de un generador de programas en COBOL NOSNE que conviertan los archivos indexados en secuenciales y obtengan cifras de control.

Primeramente se desarrolló un programa modelo para la conversión de archivos indexados a secuenciales en NOS/VE y que calculara las cifras de control. programa modelo efectúa las siguientes funciones:

1. Los datos numéricos en modo COMPUTATIONAL en el archivo indexado se convierten a modo DISPLAY en el archivo secuencial.

2. Calcular cifras de control sobre los campos que son importes.

3. Se lee todo el archivo indexado. copiando el contenido de cada uno de los campos del archivo indexado (que tienen la terminación "-FO") al campo correspondiente en el archivo secuencial de salida (que tendré la terminación "-SQ"). Por ejemplo:

MOVE OFICINA-CLAVESAC-FD TO OFICINA-CLAVESAC-SO

Hay que hacer el FD del archivo secuencial de salida, copiando el FD del archivo indexado y cambiando la cadena "FO <ARCHIVO>" por "FO <ARCHIVO>SEQ", y por cada campo, cambiar "-FO" por "-SO": hay que borrar también la definición de las llaves. Se quitó el signo a todos los campos numéricos signados que no sean importes. Hay que borrar la palabra "COMP" de la descripción del archivo.

Por ejemplo, si se tiene la siguiente descripción del archivo:

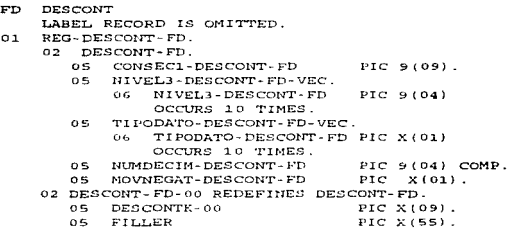

La descripción del archivo secuencial de salida sería:

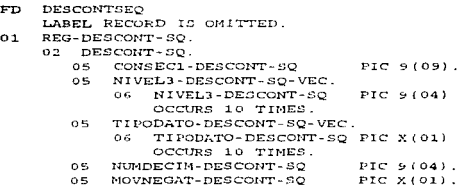

Para generar el FO del archivo secuencial de salida, se usa un script en base a comandos de sed.

sed es un editor de flujo orientado a líneas, no interactivo. Un editor de flujo lee la entrada estándar (o archivos), posiblemente aplica uno o más comandos de edición a esa entrada, y entonces escribe esta salida a la salida estándar. sed no altera los contenidos de sus archivos de entrada, escribe en la salida estándar.

sed suministra muchas funciones de edición que permiten: cambiar partes de una línea, añadir algún texto a la entrada, borrar algunas partes de la entrada, añadir nuevas líneas, borrar una linea, cambiar una línea. desplegar una línea. añadir una Hnea al archivo, salvar y recuperar la entrada para uso posterior, saltar a otras funciones de edición. sed puede buscar las líneas que concuerden con un patrón o expresión regular, y realizar la acción correspondiente cuando lo encuentra.

Una expresión regular es una cadena de caracteres que puede ser usada para "igualar'' un *conjunto* de cadenas de caracteres.

La sintaxis de sed es: sed 'lit::>Ca de comandos' d.rch.ivos ...

sed lee un renglón a la vez a partir de los archivos de entrada; aplica posiblemente Jos comandos de edición de Ja lista, por orden, a cada renglón y escribe la linea resultante en la salida estándar.

También es posible poner los comandos de sed en un archivo (cmdfile) <sup>y</sup> ejecutarlos desde allí por medio de:

```
sed -f. cmdfile archivos ...
```
Por ejemplo, los siguientes comandos de sed se usan para generar el FD del archivo secuencial de salida en base al FD del archivo indexado en NOS/VE:

```
a/ *COMP */ /<br>a/ *COMP *\./
   * comp * \sqrt{}/\sqrt{2}a/ *COMP *s/7a/-FD /-SO /
a/-FD-í-SQ-Í 
e/-FD\\./-SO.
```
en and and proposed the context of the

Estos comandos borran la palabra "COMP" de la descripción del archivo. y en cada carnpo sustituyen la cadena "-FO" por "-SO".

Comandos similares se usan para generar el FO del archivo indexado de RM/COBOL

El generadcr de programas COBOL que convierten los archivos indexados en secuenciales necesita corno base saber los nombres de los campos que se deben copiar del archivo indexado al secuencial y el número de ocurrencias de los campos que son arreglos. Para efectuar ésto, es necesario elaborar un programa que reconozca los nombres de los campos tomando como entrada la descripción del archivo (FO) de COBOL NOS/VE; se usó YACC y LEX para generar dicho programa.

LEX es un generador de analizadores léxicos y puede ser utilizado por analizadores de sintaxis generados por YACC. LEX traduce expresiones regulares a un autómata DFA escrito en lenguaje C. que reconoce un lenguaje.

A continuación se muestra el programa en LEX para reconocer los componentes léxicos:

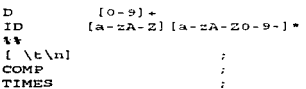

*so* 

÷.

```
OCCURS 
                        return OCCURS; 
                                                \lambdareturn REDEFINES; 
REDEFINES 
                                                \lambda\int sscanf (vytext. "'d". &vylval);
\{D\}+
                          return NUMBER; } 
PIC" "+[0-9()A-Z]+ 
                        \{ return PIC; \}{ID} 
                        otrcpy (campo, yytext) ; 
                          return CAMPO; }\mathbf{X}\{ return \{ \cdot \}i^*.
÷.
```
and the con-

the same contracts of

YACC es un generador de analizadores de sintaxis LALR(1 ). YACC recibe como entrada la especificación de una gramática de contexto libre que describe un lenguaje de programación. Como salida se obtiene un programa en C que analiza o verifica el lenguaje. Se añade código de acción a la gramática para crear un traductor dirigido por sintaxis.

La gramática que se usa para reconocer los campos elementales y su número de ocurrencias leyendo como entrada el FO del archivo indexado es la siguiente;

```
lista : c
   lista expr '. · 
expr : número campo picture ocurrencias número
    1 número campo ocurrencias número picture 
   1 número campo redefines campo 
   1 número can1po ocurrencias número 
   1 número campo picture 
   1
```
Esta gramática se pasa a una especificación en YACC del traductor. La cual se hace pasar por el compilador de YACC para generar un programa en lenguaje C, que es compilado con el compilador de C para obtener el programa objeto deseado. A continuación se muestra el listado de la especificación en YACC del programa campo.y :

```
/* CAMPO. Y 
   Reconoce los campos elementales y su numero de ocurrencias 
   toman.do como entrada el FD del archivo indexado * / 
%{<br>#include <string.h>
#include <stdio.h>
char campo (50] ; 
int ocurr, nivel, flag = 0;
\, \- \,%token OCCURS 
%token NUMBER
```
. The South State State and the state areas and payment of the state of the

```
%token CAMPO 
%token PIC 
%token REDEFINES
list: /* nada */list expr '.'
         list error '.' \{yyerror\}expr : NUMBER CAMPO PIC OCCURS NUMBER
               \{ printf("%s %d\n", campo, $5); \}\mathbf{f}NUMBER CAMPO OCCURS NUMBER PIC 
               \{ printf("'*s *d\n", campo, $4);
        NUMBER CAMPO REDEFINES CAMPO \{ exit(0) \}\overline{1}NUMBER CAMPO OCCURS NUMBER 
               \{ ocurr = $4; nivel = $1; flag = 1; \}NUMBER CAMPO PIC \{ \quad \text{imprcampo}(\quad $1 \quad ) \}f.
     \cdotት ት
main() 
{ 
  yyparse();
Y
imprcampo( numero ) 
int numero; 
{ 
   if (flag) 
      if ( numero > nivel) 
         printf("%s %d\n", campo, ocurr);
      else { 
         flac = 0;print('ks\n", canpo);el.se 
      print(f("ss\n'), campo);
\lambda
```
#include "lex.yy.c"

وأداف المتحدث والمتحدث والمستعيد ليهنئ لتفقد

El programa leerá la descripción del archivo (FO) y dejará un archivo de salida, con el nombre de cada uno de los campos del archivo, asf como el número de ocurrencias en los campos que son arreglos. Por ejemplo:

Application of the CAMP of the profession in processes that the success parameters and

CONSEC1-DESCONT-FD NIVEL3-DESCONT-FD 10 TIPODATO-DESCONT-FD 10 NUMDECIM-DESCONT-FD MOVNEGAT-DESCONT-FD

Cada campo va en una linea, en mayúsculas. Si el campo es un arreglo, a continuación va el núrnero de ocurrencias del campo, separados por un espacio.

some dans her some till store og store som som som som til til til till store i fortilliger i tekningen og men manne symmetre som e

El programador puede entonces indicar si desea usar una cifra de control sobre cierto campo, colocando al final de la línea una letra F o f, separada por un espacio en blanco Por ejemplo

CONSEC1-DESCON7-FD <sup>F</sup> NIVEL3-DESCONT-FD 10 F TIPODATO-DESCGIJT-FD lO NUMDECIM-DESCONT-FD F MO\lNEGAT-DESCONT- FD

Se diseñó un script (genindsg) en base a awk que lee esta información y genera el programa COBOL que convierte el archivo indexado a secuencial en NOS/VE y<br>calcula citras de control. Detro script (gensgind) genera el programa en COBOL que Otro script (gensaind) genera el programa en COBOL que convierte el archivo secuencial en indexado en RM/COBOL y calcula cifras de control.

# 4.3 Conversión de programas batch de COBOL NOSNE a RM/COBOL.

En general, Jos programas batch fueron los más fáciles de convertir debido a que no manejan pantallas. Para facilitar la tarea del programador, se seleccionaron sobre todo los cambios más repetitivos que tenían que efectuarse en los programas en COBOL NOS/VE para convertirlos a RM/COBOL y que por lo tanto le llevarían más tiempo al programador, para que un programa los efectuara automáticamente. Otros cambios, sobre todo en programas fuera de los estándares mencionados anteriormente, se dejaron a cargo del programador.

Entre los cambios que se decidió hacerlos automáticamente están:

1. Borrar las instrucciones de manejo de bloqueo de registros de CYBER y convertir a su equivalente en RM/COBOL. El programador debe revisar que todos los archivos que se usarán solo para consulta. se abran en el modo de apertura de entrada (INPUT).

2. Se deben convertir los comandos de SCL que son llamados desde el programa a sus equivalentes en Korn shell en UNIX.

Como los comandos ejecutados en SCL son muy distintos de los manejados en Korn shell, se sugirió revisar la función que efectuaban en las llamadas a comandos de SCL mediante la rutina "\$SCAN\_COMMAND LINE" y hacer un scnpt en UNIX que hiciera lo mismo.

Una diferencia que se encontró entre COBOL NOS/VE y RM/COBOL es que mientras que en NOS/VE se puede modificar una variable de SCL desde un programa en COBOL mediante la rutina "SSCAN COMMAND LINE", en RM/COBOL no es posible hacer lo mismo mediante la rutina "sYS'l'EM". pues cada llamada a esta rutina se ejecuta mediante un comando: "sh comando", el cual no puede modificar una variable del ambiente permanentemente. sino solo lo modifica localmente en el ambiente del comando ejecutado. Una forma en la cual un programa en RM/COBOL puede comunicar un valor de una variable a otros programas o ol ambiente es escribiendo el valor de la variable a un archivo, para que después otro programa pueda leerlo y usarlo, o se pueda leer desde Korn shell

3 Cambiar ORGANIZATION IS SEQUENTIAL ORGANIZATION IS *LINE* SEQUENTIAL  $\bullet$ .

4. Si la cláusula SELECT esta en la columna 7 (área indicadora) o en la zona A (columnas 8 a la 11 ), hay que pasarla a la zona B (a partir de columna 12).

5. Poner entre comillas el nombre del archivo en la instrucción ASSlGN; la manera de designar los archivos varía según el sistema operativo.

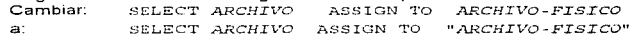

6. Cambiar la prueba de condición de clase:

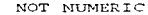

.<br>19 - المسلمان المسلمان المسلمين والعملية المسلمين والمسلمين.

a: IS NOT NUMERIC

7. Cambiar la llamada a la rutina "\$SCAN COMMAND LINE" por la llamada a la rutina "SYSTEM".

Se tomó corno norma para la conversión convertir los datos numéricos en modo COMPUTATIONAL a modo DISPLAY, por lo que hay que borrar la palabra "COMP".

Aunque en NOS/VE se cuenta con la utileria EDIT FILE, el cual es un editor programable, este no puede reconocer expresiones regulares, las cuales son muy útiles para realizar los cambios anteriores. En cambio, en UNIX se cuenta con varias herramientas útiles que reconocen expresiones regulares e incluso gramáticas, como sed y YACC. Además. el equipo CYBER se encuentra normalmente muy cargado. Por lo tanto, se decidió realizar la conversión de los programas batch *e* interactivos en el equipo HP. Para esto, se requiere transferir los programas batch al equipo HP.

4.3.1 Desarrollo de un programa convertidor de programas batch de COBOL *NOSNE* a RM/COBOL.

Se estudiaron los patrones a buscar en COBOL NOS/VE y se determinó su equivalente en RM/COBOL

Una herramienta poderosa mediante la cual se pueden hacer los cambios es sed.

Mediante sed se pueden buscar cadenas fijas y expresiones regulares y traducir por su equivalente en RM/COBOL.

A continuación se muestra cómo se realizaron algunos de estos cambios mediante comandos de s-a:

1. Borrar las instrucciones de manejo de bloqueo de registros de CYBER y convertir<br>a su equivalente en RM/COBOL. Para borrar las instrucciones de manejo de Para borrar las instrucciones de manejo de bloqueo de registros en NOS/VE. se usaron comandos como·

```
/CBP$SET_KEY_LOCKING OPTIONS/d 
/"NO_LOCK"/d 
/"WAIT_FOR_LOCK'' /d 
/"EXCLUSIVE_ACCESS" /d
/ CDM-STATUS-LOCK/d
```
.<br>Kempanan mengantan akhir pendada di terba

Estos comandos "borran" las lineas que contengan esas cadenas, a/ no escribirlas en la salida estándar.

Como el bloqueo de registros se realiza mediante la instrucción READ de COBOL y hay un copy diferente que se tiene para cada archivo, solamente se modificaron estos copys sin afectar el programa

2. Se deben convertir los comandos de SCL que son llamados desde el programa a sus equivalentes en Korn shell de UNIX. Por ejemplo:

```
:o;/ COPF / cp / 
Lo;/ PRIF / lp /
```
En otros casos, cuando se mandaba llamar un procedimiento en SCL, era necesario hacer un script en shell que hiciera lo mismo.

3. Cambiar: a: ORGANIZATION IS SEQUENTIAL ORGANIZATION IS LINE SEQUENTIAL, se logra mediante el comando: s/ \*SEQUENTIAL / LINE SEQUENTIAL /

4. Si la cláusula SELECT está en la columna 7 (área indicadora) o en la zona A. hay que pasarla a la zona B.

s/~ \*SELECT / SELECT /

55

and the companion of the com-

5. Poner entre comillas el nombre del archivo en la instrucción ASSIGN:

 $\alpha$ / ASSIGN \*TO \*\( $[A-20-9-]$   $[A-20-9-]$ \*\)/ ASSIGN TO RANDOM "\1"/

- 6. Cambiar la prueba de condición de clase: NOT NUMERIC
	- *.l...B.* NOT NUMERIC a: *si\* ( ( .... I] [-s] \) \*NOT '"Nt.Jr..1ERIC/\1 IS NOT NUMERIC/

7. Cambiar la llamada a la rutina "\$SCAN\_COMMAND LINE" por la llamada a la rutina "SYSTEM".

s/CLP\$SCAN\_COMMAND\_LINE/SYSTEM/g

Se diseñó un script en base a Ged para realizar la conversión de programas batch.

## **4.4** Conversión de pantallas de Screen Formatting a ASEMAP.

Es necesario convertir todas las pantallas desarrolladas en el Design Screen de NOS/VE al formato leido por ASEMAP.

Primeramente, se obtendrá una lista de todas las pantallas usadas por los programas interactivos.

Hay que revisar la manera en que se guarda la información acerca de las pantallas en SCRF y extraer esa información. Despues se diseñara un programa que lea esa información y convierta la pantalla al formato de ASEMAP.

### **4.4.1** Desarrollo de programas para la conversión de pantallas de programas Interactivos en Screen Formatting a la utileria ASEMAP en UNIX.

Se desarrolló un programa en CYBIL (el lenguaje de implementación de NOS/VE) para leer toda la descripción de una pantalla. incluyendo constantes, variables, sus atributos, posición de inicio y longitud en la pantalla. etc. Este llama a diferentes funciones y procedimientos de CYBIL para obtener los objetos que contiene la forma y luego para encontrar las propiedades de los objetos de texto (letreros fijos) y de las variables de entrada y/o salida, y escribe la salida a un archivo. Por ejemplo, la llamada al procedimiento:

FDP\$GET\_VARIABLE\_ATTRIBUTES (FORM\_ID. FORM\_OBJECTS [I] .NAME, GET\_VAR\_ATT, STATUS) ;

Ŷ.

obtiene inforn1ación seleccionada accerca de la variable cuyo nombre es FORM\_OBJECTS( $J$ ] y los deja en el registro de atributos de variable GET\_VAR\_ATT, cuyos campos almacenan la longitud de la variable en caracteres, el formato de entrada de datos (carácter. entero, etc.), el tipo de transferencia de entrada y salida (entrada. salido o entrada/salida). el formato de salida y la longitud de la salida formateada (carácter, entero, real en notación de punto fijo o real en notación de punto flotante) y otra información. Las siguientes líneas:

```
IF FDC$INVERSE VIDEO IN GET OBJ ATT[3] .DISPLAY ATTRIBUTE THEN
 OUTPUT LINE (39.1) : \leq '2'
ELSE 
 OUTPUT LINE(39.1) : \ast '1'
TFEND:
```
escriben en la columna 39 del archivo DECODE SCR un carácter "2" si está habilitado el atributo de video inverso en la variable, o un carácter "1" si no lo está.

El programa fuente se llama EXTSCR y el programa ejecutable se dejó con el nombre BIN\_EXTSCR

El programa lee del archivo LIST\_SCR el nombre de todas las pantallas que se van a convertir, una por lfnea. Por ejemplo:

PANTA\_OOBBO PANTA\_0088l

المحافر المستورين

En base a la librería objeto que contiene las pantallas:

: asemex9. control.pantallas. screen\_library

obtiene toda la información necesaria y deja la descripción de las pantallas en un archivo de salida (DECODE\_SCR).

Este archivo se transmite al equipo HP al directorio de pantallas y entonces se corre un programa en lenguaje "C" que lee la descripción de las pantallas y genera los archivos con la descripción de la pantalla que usa ASEMAP: PANT0880.scrn, PANT0881.scrn, etc.

Por ejemplo, si se tiene la pantalla PANTA\_99998, cuya descripción en SCRF es la siguiente:

```
01 PANTA-99998.
```
- CDM-TAB-ARRCAD-F OCCURS 3.
- 05 CDM-ARRCAD-F PIC X(8).
- CDM-ENTERO-F PIC S9(18) COMP SYNC LEFT.
- CDM-REAL-F COMP-1.
- $03$  CDM-CADENA-F PIC  $X(8)$ .

Al correr el programa BIN\_EXTSCR, se generó como salida en el archivo decode ser:

FORM PANTA\_99998 **CONSTANTS** 

أعادان أوراطير طراقهم والمد

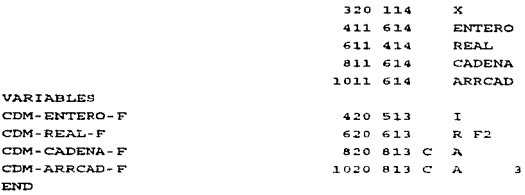

Al inicio de la descripción de cada pantalla viene la palabra FORM, seguida del nombre de la pantalla. Luego, viene la sección de descripción de las constantes (letreros constantes de la pantalla) y la sección de descripción de las variables, describiendo la posición del letrero o variable en la pantalla {renglón, columna), su longitud, número de atributo. tipo de variable. número de ocurrencias, etc.

A continuación se indican los datos que guarda cada columna:

### CONSTANTES Y VARIABLES

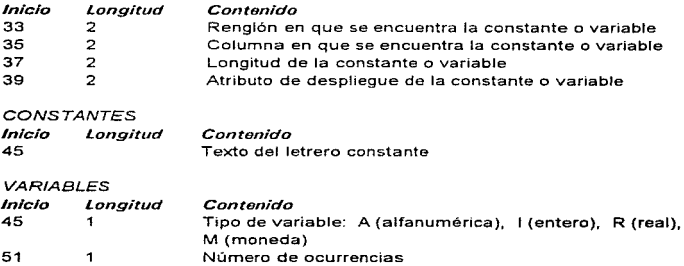

the strategic for the contract of the second paper

Al transmitir este archivo de salida al equipo HP y correr el programa: cvasemap decode scr

se generó el copy para ASEMAP PANT99998. scrn:

```
SCREEN PANT9998
01 SCREEN-PANT9298
 02 FILLER PIC X(118) VALUE
   "PANT9998.ocrn-47X-'.ENTERO-).REAL-+ CADENA--.ARRCAD-###J#G??
   02 FILLER PIC X(004) VALUE
   PARANT
 02 FILLER PIC X VALUE LOW-VALUES.
01 VARIABLES-PANT9998.
   03 VAR-ALPHA-PANT9998
     05 CADENA-P
                          PIC X(01) VALUE *3*.
     05 CADENA-F
                          PIC X (08) VALUE SPACES.
     05 ARRCAD-F-INI.
       07 ARRCAD-F-VEC OCCURS 03 TIMES.
                     PIC X(01) VALUE *3".
         09 ARRCAD-P
         09 ARRCAD-F
                          PIC X(08) VALUE SPACES.
   03 VAR-NUM-PANT9998 SIGN TRAILING SEPARATE.
     05 ENTERO-P
                           PIC X(01) VALUE "3".
     05 ENTERO-F
                          PIC S9 (05) VALUE ZEROES.
     OS REAL-P
                          PIC X(01) VALUE "3".
     05 REAL-F
                          PIC S9 (03) V9 (02)
                           VALUE ZEROES.
   03 FILLER PIC X VALUE LOW-VALUES.
```
El convertidor quita el prefijo "CDM-" del nombre de los campos, y crea para cada campo <campo> de la pantalla, las variables <campo>-P y <campo>-F, que guardan su atributo y su valor, respectivamente.

# 4.5 Conversión de programas interactivos de COBOL NOSNE a RM/COBOL.

El manejo de las pantallas en los programas interactivos de COBOL NOSNE es muy distinto que al usar la utilería ASEMAP en RM/COBOL. Esto implica el realizar el cambio de los valores de atributos adecuados y el cambiar los nombres de los campos de las pantallas en NOS/VE a sus correspondientes en ASEMAP.

Se seleccionaron sobre todo los cambios más frecuentes para que un programa convertidor los efectuara automáticamente Otros cambios se dejaron al programador el revisarlos y convertirlos

Como se pudo observar de la comparación del manejo de pantallas entre SCRF y<br>EMAP realizado anteriormente. Ilos valores de los atributos son distintos. Para ASEMAP realizado anteriormente. los valores de los atributos son distintos. saber cuales atributos son equivalentes entre SCRF y ASEMAP, se hizo un programa de prueba en el que utilizaron todos los atributos d1sponihles en SCRF: se convirtió el programa a RM/COBOL y se diseño una pantalla similar, buscándose los atributos correspondientes de ASEMAP. Se encontró la siguiente equivalencia de atributos entre ASEMAP y SCRF y se le asignó un nombre al valor del atributo en ASEMAP:

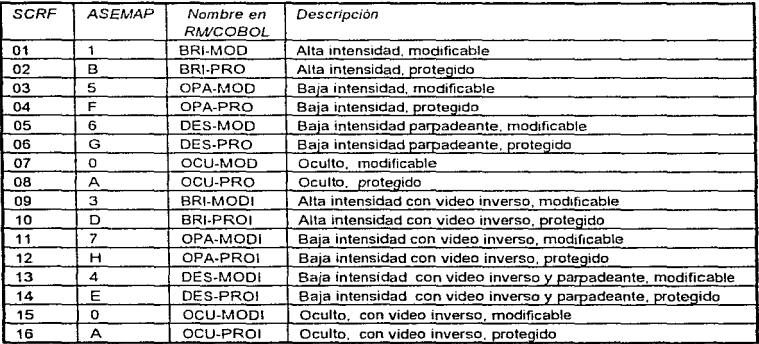

Es necesario traducir el valor en SCRF por su nombre correspondiente en ASEMAP\_

Ya no es necesario usar el verbo COPY CDM\_RUT\_SCREEN\_<PROGRAMA> dentro del programa, para el manejo de las pantallas, puesto que los valores del campo y del atributo se pasan directamente a las variables correspondientes en ASEMAP.

Tampoco es necesano usar una variable que contenga los valores de los atnbutos que se pasarán a la pantalla (FACOF-CAMPO) puesto que se puede mover directamente<br>el valor del atributo en la variable que lo almacena en ASEMAP - Por lo tanto, es el valor del atributo en la variable que lo almacena en ASEMAP. necesario convertir el nombre de la variable que almacena el valor del atributo en SCRF (FACOF-CAMPO) por el nombre de la variable correspondiente en ASEMAP que almacena el valor del atributo (CAMPO-P). Una forma de encontrar el nombre en contrar el nombre de encontrar el nombre  $correspondence$  es analizar el copy CD RUT SCREEN  $\epsilon$  PROGRAMA>. encontraron los siguientes casos:

1. Normalmente, si se tiene el campo de la pantalla  $CDM-PO-F$ , el valor del campo lo almacena la variable *campo- •* y el valor del atributo to almacena la variable FACOF-CAMPO-P. Por ejemplo:

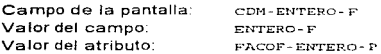

Su manejo en el copy CDM. RUT\_SCREEN\_PRUEBA es el siguiente:

```
IF FACOF-ENTERO-P = 7 OR 8
    MOVE ZEROES TO CDM - ENTERO- F
EL.SE 
    MOVE E!ITERO- F TO CDM- ENTERO- F
END-IF 
\sim \sim \simMOVE "CDM-ENTERO-F" TO CDM-NOMBRE-CAMPO
MOVE FACOF-ENTERO-P TO CDM-NUMERO-FACOF
ADD 8 TO CDM-NUMERO-FACOF 
MOWE 1 TO CDM-OCURRENCIA
PERFORM CDM-SET-OBJECT-AT'TRIBUTE 
\sim \simMOVE CDM-ENTERO-F TO ENTERO-F
```
2. El nombre del campo de la pantalla no corresponde con los nombres de las variables que almacenan el valor del atributo y el valor del campo dentro del Un ejemplo lo hallamos en el copy CDM\_RUT\_SCREEN\_CAPGASTO, donde:

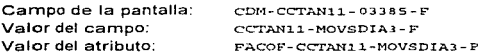

í. ł

÷
Su manejo en el copy CDM\_RUT\_SCREEN\_CAPGASTO es el siguiente:

```
IF CDM-PANTALLA-A-DESPLEGAR \alpha S
IF FACOF-CCTA.Nl.l.-MOVSDIA3-P .. 7 OR 8 
   MOVE SPACES TO CDM-CCTAN11-03385-F
ELSE 
   MOVE CCTAN11-MOVSDIA3-F TO CDM-CCTAN11-03385-F
END- IF 
\sim \simMOVE "CDM-CCTAN11-03385-F" TO CDM-NOMBRE-CAMPO
MOVE FACOF-CCTAN11-MOVSDIA3-P TO CDM-NUMERO-FACOF 
ADD B TO CDM-NUMERO-FACOF
MOVE 1 TO CDM-OCURRENCI;
PERFORM CDM-SET-OBJECT-ATTRIBUTE 
\sim \simMOVE CDM-CCTAN11-031BS-F TO CCTAN11-MOVSDIA3-F
```
3. La misma variable en el programa en COBOL se usa para almacenar el valor del<br>campo o el valor del atributo de campos de diferentes pantallas. Un ejemplo lo campo o el valor del atributo de campos de diferentes pantallas. hallarnos en el copy COM\_RUT\_SCREEN\_CAPGASTO, donde la variable CORRECTO almacena el valor de los campos CDM-coRRECTo-01490 y CDM-CORRECT0-03385. Así, para la pantalla PANTA\_01490: Campo de la pantalla: CPM-CORRECTO-01490

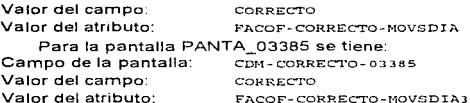

Su manejo en el copy CDM~RUT\_SCREEN\_CAPGASTO es el siguiente:

```
Para la pantalla PANTA_01490: 
IF CDM-PANTALLA-A-DESPLEGAR = 1IF FACOF-CORRECTO-MOVSDIA = 7 OR 8
    MOVE SPACES TO CDM-CORRECTO-01490
ELSE 
    MOVE CORRECTO TO CDM-CORRECTO-01490
ENO-IF
```
MOVE "CDM-CORRECT0-01.490" TO CDM-NOMBRE-CAMPO

MOVE FACOF-CORRECTO-MOVSDIA TO CDM-NUMERO-FACOF MOVE 1 TO CDM-OCURRENCIA PERFORM CDM-SET-ORJECT-ATTRIBUTE  $\sim$   $\sim$ MOVE CDM-CORRECTO-01490 TO CORRECTO

Para la pantalla PANTA 03385: IF CDM-PANTALLA-A-DESPLEGAR = 5 IF FACOF-CORRECTO-MOVSDIA3 = 7 OR 8 MOVE SPACES TO CDM-CORRECTO-03385 ELSE. MOVE CORRECTO TO CEM-CORRECTO-03385 **END**-TE

وأرداده فيعادلها يهميهم أنيه بهامي معتبره

Por lo tanto, además de los cambios ya analizados en la conversión de los programas batch de COBOL NOS/VE a RM/COBOL es necesario hacer automáticamente los siguientes cambios, debido al manejo de pantallas de ASEMAP;

1. Convertir el valor del atributo en SCRF por su nombre correspondiente en ASEMAP y convertir el nombre de la variable que almacena el valor del atributo en SCRF (FACOF-CAMPO) por el nombre de la variable correspondiente en ASEMAP que almacena el valor del atributo (CAMPO-P). Por ejemplo:

MOVE 01 TO PACOR-CEICINA-03431-P por MOVE BRI-MOD TO OFICINA-03431-P

2. Borrar el verbo: COPY CDM RUT SCREEN < PROGRAMA> OF CDMLIB DECKS.

3. Agreear la linea : COPY ATRIBUTOS OF COPYLIB.

con lo que se expanderá el contenido del copy ATRIBUTOS, que contiene la definición de los nombres de los atributos usados para la conversión (BRI-MOD BRI-PRO,  $etc.$ ).

4. Borrar el procedimiento CONTROL-SERVER que asigna un número a cada pantalla. Por elemplo, se borrarían las siguientes lineas: CONTROL-SERVER.

MOVE 1 TO NUM-PANT MOVE 3811 TO PANT(1) MOVE 2 TO NUM-PANT MOVE 3812 TO PANT  $(2)$ 

63

ال الأولى على الأولى ووسل الأول بعد ويتعويد أحد في حال الحديد العالمين المناقص المناوح على علاجته من القراء المن المناسب المن

5. Agregar abajo de la linea: COPY EFECOM OF COPYLIB. la siguiente linea: COPY CLEAR3811 OF CLEAR.

El copy "CLEAR3811" contiene la rutinas CLEAR-ALPHA-PANT3811 y CLEAR-NUM-PANT3811, las cuales copian el valor SPACES a todas las variables alfanuméricas de la pantalla y copian el valor ZEROS a todas las variables numéricas de la pantalla, respectivamente Estas dos rutinas limpian la pantalla.

6. Cambiar: por: MOVE ZEROS TO NUM-PANT3811 MOVE SPACES TO ALPHA-PANT3Bll PERFORM CLEAR-NUM-PANT3811 PERFORM CLEAR-ALPHA-PANT3H11

alessandro de la contrata de la contrata de la con-

En SCRF todos los campos numéricos de una pantalla eran abarcados por el campo NUM- « PANTALLA > y todos los campos alfanuméricos de una pantalla eran abarcados por el campo ALPHA- < FANTALLA>. por lo cual podían ser limpiados con una sola instrucción MOVE. Ahora, en ASEMAP, es necesario tener una rutina que los limpie pues ya no están en forma contigua

# 4.5.1 Desarrollo de un programa convertidor de programas interactivos de COBOL NOSNE a RM/COBOL.

Se diseñó un script en base a sed para realizar la conversión de programas interactivos. Además de los cambios ya analizados en la conversión de los programas batch de COBOL NOS/VE a RM/COBOL, es necesario efectuar varios cambios, debido al manejo de pantallas de ASEMAP Entre los cambios adicionales están:

1. Sustituir Jos valores de los atnbutos en SCRF por su nombre correspondiente en ASEMAP. Esto se logra mediante los siguientes comandos de eed:

 $/MOVE$   $\star$  [0-9] [0-9]  $\star$ TO  $\star$ FACOF-/(  $a/MOVE * 01$  \*/MOVE BRI-MOD /  $s$ /MOVE  $\rightarrow$  02  $\rightarrow$ /MOVE BRI-PRO / e/MOVE \* 03 \*/MOVE OFA-MOD /  $a/MOVE$   $\rightarrow$  04  $\rightarrow$ /MOVE OPA-PRO /  $a$ /MOVE  $\neq$  05  $\neq$ /MOVE DES-MOD /  $e/MOVE$   $*$  06  $*$ /MOVE DES-PRO / a/MOVE \*07 \*/MOVE OCU-MOD /  $a$ /MOVE \*08 \*/MOVE OCU-PRO /  $s$ /MOVE  $*$  09  $*$ /MOVE BRI-MODI /  $\sigma$ /MOVE  $*10$   $*$ /MOVE BRI-PROI /

and the contract of the state of the contract and a

```
a/MOVE *11 */MOVE OPA-MODI /
s/MOVE *12 */MOVE OPA-PROI /
a/MOWE *13 */MOVE DES-MODI /
s/MOVE *14 */MOVE DES-PROI /
s/MOVE *15 */MOVE OCU-MODI /
a/MOVE *16 */MOVE OCU-PROI /
x
```
الراداني البراز المتكل والمتحاف فالمتحدث والمحافظ والمعاونة

2. Convertir el nombre de la variable que almacena el valor del atributo en SCRF (FACOF-CAMPO) por el nombre de la variable correspondiente en ASEMAP que almacena el valor del atributo (CAMPO-P).

a mana ang ang kalimat ng pangalawan ay ang ting ting taon ng managayang ng pang nang nanang nanang nagpang ay

3. Convertir, donde sea necesario, el nombre de la variable que almacena el valor del campo (CAMPO-F) por el nombre de la variable correspondiente en ASEMAP. cuando no sean los mismos.

Una forma de encontrar el nombre correspondiente a los puntos 2 y 3, es analizar el copy CDM RUT SCREEN <PROGRAMA>.

Se diseñó el script faco fi en base a awk que analiza el copy CDM RUT SCREEN <PROGRAMA> y por cada párrafo de la forma:

```
IF FACOF-ENTERO-P = 7 OR 8
    MOVE ZEROES TO CDM-ENTERO-F
ELSE.
   MOVE ENTERO-F TO CDM-ENTERO-F
END-IF
```
en este copy generará en un archivo llamado <programa>. fac con los comandos de sed necesarios para sustituir la variable FACOF-CAMPO por la variable correspondiente en ASEMAP (CAMPO-P).

A continuación se muestra parte del programa en awk que realiza ésto:

```
# #/IF +FACOF[A-Z0-9-] + += +[0-9] +/ {
    faccff = $2getline
   getline
   getline
   if ($1 == "MOVE") {
     cdm - s4value = s2sub('^cCDM-/-'''', cdm)cdmv = cdm
```

```
if (\text{cdm} - / (-FS) - F - ISI - FKS) / )sub('^cCDM-/-'''.cdmv = cdmsub(f-FS/, "-P", cdm)
      sub([-F-IS]/ "P-I", cdm)pub \{ / -FKs / , \cdot \cdot - PK", cdm)
      cdmf = cdm\lambdaelse (
      cdmv = cdm - F''cdmf = cdm + b"
  \lambdaprintf "s/ \iota".)\\iota \eally \iota . \iota facef, \iota and \iota and \iotanrintf "a/ 1sS/ 1s/g\n".
                                       facof, cdmf > "ad facof"
  if (vallow \mid t = column) (
      printf "a/ \ a / \ a /q\n". valor. cdmv > "ad cdm"
  \overline{\phantom{a}}\overline{1}
```
und and severe and all the company of the company of the company of the company of the second service of the second services of the company of the service of the service of the service of the service of the service of the

Al analizar el copy com RUT sCREEN PRUEBA se produce la siguiente salida en el archivo PRUEBA. fact

```
a / FACOF-ENTERO-P\(, \, }\) / ENTERO-P\1/qs/ FACOF-ENTERO-P$/ ENTERO-P/g
a/ FACOF-REAL-P\( { , \backslash . } ) / REAL-P\1/g
a/ FACOF-REAL-PS/ REAL-P/d
s/ FACOF-CADENA-P\([, \.]\)/ CADENA-P\1/g
a/ FACOF-CADENA-PS/ CADENA-P/g
```
۰

 $\overline{\phantom{a}}$ 

Estos comandos se aplican al programa para sustituir el campo que almacena el atributo del campo por su correspondiente en ASEMAP.

Si hay campos en los que no coincida el campo que quarda el valor en COBOL NOS/VE con el que debería ser al analizar el copy CDM RUT SCREEN <programa>. entonces se producen los archivos <programa>.cdmi y <programa>.cdmd con tales campos.

El archivo <programa>. cdmi contiene los comandos de sed para sustituir los nombres de campos de la pantalla que no corresponden con los nombres de las variables que almacenan el valor del atributo y el valor del campo dentro del programa (caso 2 mencionado en la sección 4.5). En el caso del copy CDM RUT SCREEN CAPGASTO:

```
# capgasto.cdmi
s/ CCTAN11-MOVSDIA3-F / CCTAN11-03385-F /q
```
En el caso de la variable CCTAN11-MOVSDIA3-F se usa para guardar el valor del  $c$ ampo  $c$ DM- $c$ CTAN11-03385-F. que no coincide con el nombre  $c$ CTAN11-03385-F que se deduce del nombre del campo.

El archivo *<programa>.* cdmd nos informa los casos en que la misma variable en el programa en COBOL se use para almacenar el valor del campo o el valor del atributo de campos de diferentes pantallas (caso 3 mencionado en la sección 4.5). En el caso del copy CDM RUT SCREEN\_CAPGASTO, se tiene

```
# capgasto.cdmd
a/ CORRECTO / CORRECTO-01490-F /9
a/ CORRECTO / CORRECTO-03385-F a
```
species and a property substantial control of the state of the control of the control of

En este caso, la variable correctionse usa para guardar el valor de los campos<br>RECTO-01490-F Y coRRECTO-03385-F. Se deja al programador este archivo  $CORRECTO-01490-F$  y  $CORRECTO-03385-F$ . para que analice estos casos y realice los cambios necesarios

# 4.6 Conversión de procedimientos en SCL de NOSNE a scripts en Korn shell de UNIX.

Todos los procedimientos diseñados en NOS/VE se escnbieron en SCL, el intérprete de comandos de NOS/VE. Se decidió convertir los procedimientos a Korn shell por su rapidez y ta variedad de ventajas que dá.

El Korn shell suministra tanto un intérprete de comandos como un lenguaje de programación como interfaz a HP-UX. Usaremos los términos programas she// y scripts shell como sinónimos, para referirnos a los programas escritos usando el lenguaje de programación shell. El shell suministra un ambiente de programación poderoso y simple de usar y posee un lenguaje estructurado. Los programas shell pueden llamar a cualquier comando de HP-UX e incluso a programas escritos por el propio usuario.

Muchas de los comandos en SCL no tienen equivalente en Korn shell o no se necesitan, por lo que se desarrolló un modelo de cómo se podlan convertir los procedimientos de SCL a Korn shell y se dejó al programador la responsabilidad de convertirlos.

# 4.7 Conversión de procedimientos para la transferencia de archivos y ejecución de comandos remotos desde PCs.

a galaxia contra con contra

Control Data proporciona el emulador Connect View para poder ejecutar comandos remotos y realizar la transferencia de archivos entre una PC y un equipo con sistema operativo NOS/VE.

Por otro lado, HP suministra los comandos rcp y remsh (servicios Berkeley) para la transferencia de archivos y ejecución de comandos remotos entre una PC en red y un equipo con sistema operativo UNIX.

Se investigó la función realizada por los comandos que proporciona Connect View *y* se investigó corno lograr lo mismo mediante los comandos rcp y remsh.

# 5. Implantación y realización de la conversión.

La implantación de utilerfas para facilitar la conversión se dividió en las siguientes partes:

a) Desarrollo de generadores de programas en COBOL que conviertan los archivos indexados en secuenciales y obtengan cifras de control.

b) Desarrollo de un programa convertidor de programas batch e interactivos de COBOL NOSNE a RM/COBOL.

e) Desarrollo de programas para la conversión de pantallas de programas interactivos en CYBER a la utilerla ASEMAP en UNIX

Se diseñaron los scripts y programas en lenguaje C para efectuar estas tareas, como se indico en el capitulo anterior, usando herramientas como  $_{\text{sed}}$ 

Para probar las herramientas desarrollada, se usaron algunos archivos y programas batch e interactivos complejos que abarcaran la rnayoria de los problemas que se iban a encontrar en todo el sistema.

# 5.1 Manual del usuario.

capazione di regionale della contra controlla componenza di considera-

La conversión de CYBER a HP consta de los siguientes pasos:

- 1. Creación de un medio ambiente para realizar ta conversión
- 2. Conversión de archivos
- 3. Conversión de programas batch de CYBER a HP.
- 4. Conversión de pantallas en Screen Formatting a ta utilerla ASEMAP en UNIX.
- 5. Conversión de programas interactivos de CYBER a HP.
- 6. Conversión de procedrmientos de SCL a Korn shell.

NOTA: Se usan las siguientes abreviaturas a lo largo de la documentación:

HOME: Directorio hogar de la cuenta. Ej.: /mnt2/conta

HCOPY. Directorio de copys de la cuenta. Ej.: /mnt2/conta/cop

Directorio con los programas fuentes generados para la conversión. Ej.: /mnt2/conta/util<br>RUNPATH: Directoric

Directorio donde se encuentran los programas ejecutables de RM/COBOL. Ej.:

/mnt2/conta/obj

Antes de realizar la conversión del sistema es necesario realizar un análisis del sistema actual que nos permita realizar con mayor facilidad la conversión. Se necesita realizar las siguientes actividades:

1. Identificar los archivos que usa el sistema. tanto propios como de otros sistemas.

comment of the comment of the comment of the comment of the comment of the comment of the comment of the comment of the comment of the comment of the comment of the comment of the comment of the comment of the comment of t

2. Obtener una lista de los programas batch que forman realmente parte del conjunto de programas de producción (ciclo diario, ciclo mensual *y* procesos mensuales).

3. Obtener una lista de los programas interactivos que están en producción, asf como de Jos subprogramas y subrutinas relacionadas.

4. Generar una matriz de programas/archivos que nos permrta saber qué archivos accesa cada programa y la forma de acceso (exclusivo, sólo lectura o total).

5. Imprimir un listado de los procedimientos en SCL de los ciclos drarios, mensuales y procesos especiales, para conocer el func1onam1ento del sistema.

6. Imprimir la descripción (FO) de todos los archivos. así como por cada archivo obtener la siguiente información:

a) Tamaño del registro

b) Número de llaves (contando la llave primaria) y por cada llave: posición de inicio de la llave, longitud de Ja llave y, si es una llave alterna, si acepta duplicados o no.

Es conveniente guardar toda esta documentación en una carpeta, pues se usará frecuentemente durante la conversión

#### 1. Creación de un medio ambiente para realizar la conversión.

Se creó para el sistema una cuenta en el equipo CYBER (CONVCONT) y en el equipo HP (dconta) para allí llevar a cabo la conversión

En el equipo HP, en lugar de bibliotecas de fuentes se usan directorios en los cuales se ponen los copys de cada archivo correspondientes a cada una de las librerfas.

/mnt2/conta/cop/SGFO/POLCAPT /mnt2/conta/cop/SGSELECT/POLCAPT

 $\cdots$ 

Esto se realizará por cada Jibreria y por cada archivo que use el sistema.

#### 2. Conversión de archivos.

Consta de Jos siguientes pasos:

- a} Conversión de archivos indexados a secuencíales en CYBER.
- b) Transferencia de los archivos mediante ftp en modo binario al equipo HP.
- c) Conversión de archivos secuenciales a indexados en RMCOBOL.

# a) Conversión de archivos indexados a secuenciales en CYBER.

Para generar el programa que convierte los archivos indexados a secuenciales, siga los siguientes pasos:

 $\mathcal{L}$ 

1. Genere los FDs de los archivos secuenciales en el directorio \$HCOPY/SGFDSEQ en el equipo HP.

2. Genere los nuevos FDs de los archivos indexados en RM/COBOL, recalculando la longitud de las llaves si estaban formadas por campos numéricos en modo COMPUTATIONAL: quite el signo a todos los campos numéricos que no sean importes.

3. Extracción de los campos de los archivos a convertir.

Es necesario extraer. del FO de cada uno de los archivos, los campos del archivo para poder crear programas que copien cada uno de los campos de los archivos indexados a los archivos secuenciales en CYSER y obtengan cifras de control.

Se creó el directorio \$HCOPY/campo, este contendrá por cada archivo un archivo del mismo nombre con los nombres de los campos a convertrr y una indicación de si se calcularán cifras de control sobre cierto campo.

Para obtener este archivo, desde el directorio \$HCOPY teclee:

campo < fd\_cyber/ARCH/VO > campo/ARCHIVO

El archivo SHCOPY/campo/ARCH/VO contiene todos los campos del archivo, asf como el número de ocurrencias en los campos que son arreglos

Cada campo va en una línea, en mayúsculas Para indicar que desea calcular cifras de control sobre crerto campo en particular, coloque al final de Ja linea, separado por un espacio en blanco una F o f. Por ejemplo:

NOMBRE IMPORTEl l4 F IMPORTE2 F

a shekarar ta 1940 a cikin kasa ta 1940 a cikin kasa ta 1940 a cikin kasa ta 1940 a cikin kasa ta 1940 a ciki

4. Para generar el programa COBOL que convierte el archivo indexado en secuencial y calcula cifras de control en CYBER, ejecute el comando:

# genindsq <archivo>

Por ejemplo: genindsg polcapt

Esto genera el programa \$HUTIL/indsg<archivo>.

Copie con ftp este programa al equipo CYBER al catálogo .< sistema>.conv.fte y compílelo.

5. Para generar el programa COBOL que convierte los archivos secuenciales a indexados en RM/COBOL y calcula cifras de control, teclee:

gensgind <archivo> Por ejemplo: gensqind polcapt Este programa genera el programa objeto **\$RUNPATH** /sgindsarchivo>.cob

b) Transferencia de los archivos mediante fin en modo binario al equipo HP.

Entre al equipo HP y pos1c1ónese en su directorio de datos y teclee transf <archivo> seg <equipo>

donde. Sequipo> es el nombre del equipo desde donde se traerá la información (asemex1 o asemex2) Ejemplo transf movsdia\_seq asemex2

Esto transfiere el archivo MOVSDIA\_SEQ del directorio .<sistema>.conv.arch en el equipo ASEMEX2 al equipo HP y borra el archivo secuencial en la CYBER si el archivos<br>archivo fue transferido correctamente. Se deia una bitácora de los archivos Se deia una bitácora de Jos archivos transfendos y Jos errores que hubo en el archivo log\_transf

# e) Conversión de archivos secuencia/es a indexados en RMCOBOL.

Para correr este programa, necesitar cambiarse al directorio donde se encuentran los archivos y ejecutar el comando

#### runcobol sqind<archivo>

Por ejemplo: runcobol sqindmovsdia

Las cifras de control para el archivo se van agregando al archivo log.

#### 3. Conversión de programas batch de CYBER a HP.

Es necesario transferir el programa batch al directorio \$HOME/fte/batch con el nombre del programa en mayúsculas.

Para convertirlo, teclee.

convb PROCCAR

El programa original queda con el nombre PROCCAR.ori

#### 4. Conversión de pantallas en Screen Formatting a Ja utilerla ASEMAP en UNIX.

Es necesario hacer una lista de todas las pantallas usadas por cada programa del sistema para poder convertirlas.

Por ejemplo, si se tiene la pantalla PANTA\_09998, cuya descripción en SCRF es la siguiente:

- 01 PANTA-99908
	- 03 CDM-TAB-ARRCAD-F OCCURS 3.
		- 05 CDM-ARRCAD-F PIC X(8).
	- 03 CDM-ENTERO-F PIC S9(18) COMP SYNC LEFT.
	- 03 CDM-REAL-F COMP-l..
	- CDM-CAPENA-F *PIC* X(6j.

Para convertir la pantalla efectúe los siguientes pasos:

a) Posicionarse en el catálogo \$USER.SALIDAS en CYBER Edite el archivo LIST SCR y escriba el nombre de todas las pantallas que se van a convertir, una por línea. Por ejemplo:

PANTA 09998

b) Ejecutar los comandos: crecle :asemex9 control pantalfas.screen\_l1brary exet .soporte.procedimientos.bin\_extscr

El programa lee de la libreria objeto que contiene las pantallas:

asemex9 control. pantallas. screen\_l1brary

toda la información necesana y deja la descripción de las pantallas en un archivo de salida (DECODE SCR).

Al correr el programa BIN\_EXTSCR, se generó como salida en el archivo decode ser:

FORM PANTA\_99098 **CONSTANTS** 

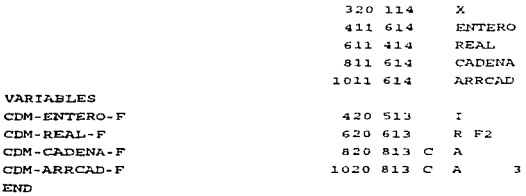

Este archivo se debe transmitir al equipo HP al directorio \$HOME/pant

c) Este archivo se debe transmitir al equipo HP al directorio \$HOME/pant y entonces se corre un programa en lenguaie "C" que lee la descripción de la pantalla y genera el archivo con la descripción de la pantalla que usa ASEMAP: PANT9998 scrip-

Al transmitir el archivo decode ech al equipo HP y correr el programa:

```
ed SHOME/pant
   cvaseman decode scr
\overline{\text{se}} generálel convinara ASEMAP - PANTR998 - Somo
    SCREEN PANTOSSE
    01 SCREEN-PANT9998
      02 FILLER PIC X(118) VALUE
        "PANT9998.scrn=47X='.ENTERO=}.REAL=+.CADENA=-.ARRCAD=###J#G??
        na griage pac xional vatite
        HAMBRY
      02 ETLLER DTC X VALUE LOW-VALUES
    01 VARTABLES-PANT9998.
        03 VER-ST.DUB-PRAFFGGGB
          OS CADENA-P
                                   DTC XIOU VALUE ST
          05 CADENA-F
                                   PTC X1081 VALUE SPACES
          05 APPCAD-F-TNT
            07 ERECAD-F-VEC OCCURS 03 TIMES
              09 ARRCAD-P
                                   PTC XIO11 VALUE "3".
              08.288888888PTC X(GB) VALUE SPACES.
        03 VAR-NUM-PANT9998 SIGN TRAILING SEPARATE.
          OS ENTERO-P
                                   PIC X(01) VALUE "3".
          OS ENTERO-E
                                   PIC S9(05) VALUE ZEROES.
          05 REAL-P
                                   PIC X(01) VALUE "3".
          OS REAL-F
                                   PIC 39(03)V9(02)
                                   VALUE ZEROES.
        03 FILLER PIC X VALUE LOW-VALUES.
              مستوعب والمرادي والمستوطن والمرادي
```
 $74$ 

#### 5. Conversión de programas interactivos de CYBER a HP.

Esto abarca la extracción de los programas interactivos y el copy:

CDM\_RUT \_SCREEN\_ <PROGRAMA>

de cada programa. Después se corre el programa que realiza la conversión del programa interactivo.

Para convertir los programas interactivos es necesario efectuar los siguientes pasos:

1. Transferir el programa interactivo al directorio /mnt2/conta/fte/inter con el nombre del programa en mayúsculas.

2. Extraer el copy CDM\_RUT SCREEN\_<programa> de :asemex9.<sistema>.fuentes.cdmlib\_decks y transferirlo con ftp al directorio /mnt2/conta/fte/inter/cdmrs con el nombre del programa en mayúsculas.

#### \$HOME/fte/inter/cdmrs/CAPGASTO

3. Para convertir un programa interactivo, posiciónese en el directorio \$HOME/fte/inter y teclee:

convi CAPGASTO

El programa original queda con el nombre CAPGASTO.on

Es conveniente compilar con debug el programa original en CYBER con las librerfas fuente de producción para que en el listado queden expandidos los copys y se tenga el listado completo del programa, I <programa>. De esa manera se puede saber cómo se estaba usando cualquier variable o si existen variables que ya no se usan.

Si hay campos en los que no coincida el campo que guarda el valor en COBOL NOS/VE con el que debería ser al analizar el copy CDM\_RUT\_SCREEN\_ *<pi-agrama.::-,*  entonces se producen los archivos <programa>.cdmi y <programa>.cdmd con tales campos.

El archivo *<programa>*. *edmd* nos informa los casos en que la misma variable en el programa en COBOL se use para almacenar el valor del campo o el valor del<br>atributo de campos de diferentes pantallas. En el caso del copy atributo de campos de diferentes pantallas. En el caso del copy CDM\_RUT\_SCREEN\_CAPGASTO. se tiene·

```
# capgasto.cdmd
```
and growing examples that the co-

a/ CORRECTO / CORRECT0-01~90-F /g

a/ CORRECTO / CORRECTO-03385-F /g

En este caso, la vanable CORRECTO se usa para guardar el valor de los campos coRRECTo-01490-F y coRRECTo-0338S-F. Se deja al programador este archivo para que analice estos casos y realice los cambios necesarios.

75

1998年,1999年,1999年10月,1999年,1999年,1999年10月,1999年,1999年,1999年,1999年,1999年,1999年,1999年,1999年

### 5. Conclusiones.

La metodologla desarrollada permitió realizar con éxito la conversión del sistema de contabilidad en ASEMEX. Al correr pruebas en paralelo, se comprobó que el sistema convertido entregaba los mismos resultados que el sistema en CYBER. Las medidas para comprobar la conversión apropiada de archivos y de programas, permitieron que la conversión fuera exitosa.

Las utilerfas diseñadas para facilitar la conversión facilitaron bastante a los programadores el realizar la conversión de archivos, pantallas y programas, y les permitieron dedicarse a los detalles que estaban fuera de estándares.

Esto nos ayuda a ver que el seguir una metodologfa nos permitirá ir en el camino correcto cuando es necesario realizar conversiones de sistemas.

 $\Delta\phi$ 

 $\sim 10^{-11}$ 

# GLOSARIO DE TERMINOS

#### Tiempo da respuesta

Es el tiempo de regreso de un sistema interactivo. y a menudo se define como el tiempo transcurrido desde que el usuario presiona la tecla de ENTER hasta que el sistema comienza a imprimir una respuesta

#### Bloqueo de archivos *y* registros (file and record /ocking)

Técnicas para el manejo de datos en un ambiente multiusuario. La protección de un archivo impide a tos usuarios tener acceso al archivo La protección de un registro prohibe el acceso a un único registro dentro de un archivo de datos.

La protección de archivos y registros se inicia sobre la base de que el primero en llegar es el primero en ser servirdo. El primer usuario que accede al archivo o registro impide, o cierra. el acceso a otros usuanos. Después de que el archtvo o registro quede actualizado, es abierto para que otros puedan acceder a él

# Secuencia de ordenación o intercalación (collating sequence)

Secuencia en la cual los caracteres son ordenados para propósitos de ordenación y comparación

# Archivo ASCII (ASCII flle)

Archivo de datos o de texto que contiene caracteres codificados en ASCII. Sólo los primeros 128 caracteres (O - 127) dentro de las 256 combinaciones de un byte conforman el estandar ASCII El resto son utilizados en forma diferente dependiendo del computador

## Programa interactivo (interactive program)

Un programa es interactivo cuando se desarrolla a través de un diálogo constante entre el programa y el usuario. El instrumento para este diálogo suele ser la pantalla y el teclado

#### Programa por lotes o grupos (batch program)

Programa por lote o trabajo por lote se refiere a un programa que procesa un conjunto entero de datos o un grupo de transacciones de una sola vez, tal como un<br>programa de informes o de clasificación. Las operaciones por lote son también programa de informes o de clasificación. llamadas operaciones fuera de Hnea (offllne).

Las transacciones se reúnen y se actualizan los archivos maestros al final del dla o en algún otro periodo de tiempo

Los sistemas de información usualmente combinan el procesamiento por lotes con el procesamiento por transacciones. Por ejemplo, en un sistema de procesamiento de pedidos, el procesamiento por transacciones es la actualización continua de los archivos de clientes y de inventario a medida que se introduzcan los pedidos.

este generale management med auf by Mi

Al final del dla, los programas de procesamiento por lote generan listas de despacho para el almacén. Al final de la semana o de algún otro periodo, los programas de lotes imprimen facturas e informes generales.

 $\ddot{\phantom{a}}$ 

### **BIBLIOGRAFIA**

1) Aho, A. V.; Hopcroft, J. E. y Ullman, J. D. Estructuras de datos y algoritmos, Addison-Wesley Iberoamericana, U.S.A., 1988.

2) COBOL for NOS/VE: Usage. Control Data Corporation.

3) Deitel, Harvey M. Introducción a los sistemas operativos. Addison-Wesley Iberoamericana México 1987.

4) Pressman, R. S. *Ingeniería del software: un enfogue práctico*, McGraw-Hill, España, 1989, 2a. edición.

5) Philippakis, Kazmier, COBOL avanzado, 2a. ed. McGraw-Hill,

- 6) RM/COBOL-85 Language Reference Manual, versión 5. Liant Software.
- 7) RM/COBOL-85 User's quide, versión 5.1 for UNIX. Liant Software.

# **ESTA TESIS NO DEBE** SALLE BE LA BIBLIOTECA

تعالى والمحادي المرادي المنادر المستحدث والمستعمل والمعاقب المناول وليسترق والمستعمل المستحدث المحمد الموارد والمترافي والمنافر والمنافر